## alnılı **CISCO**

### スペック シート

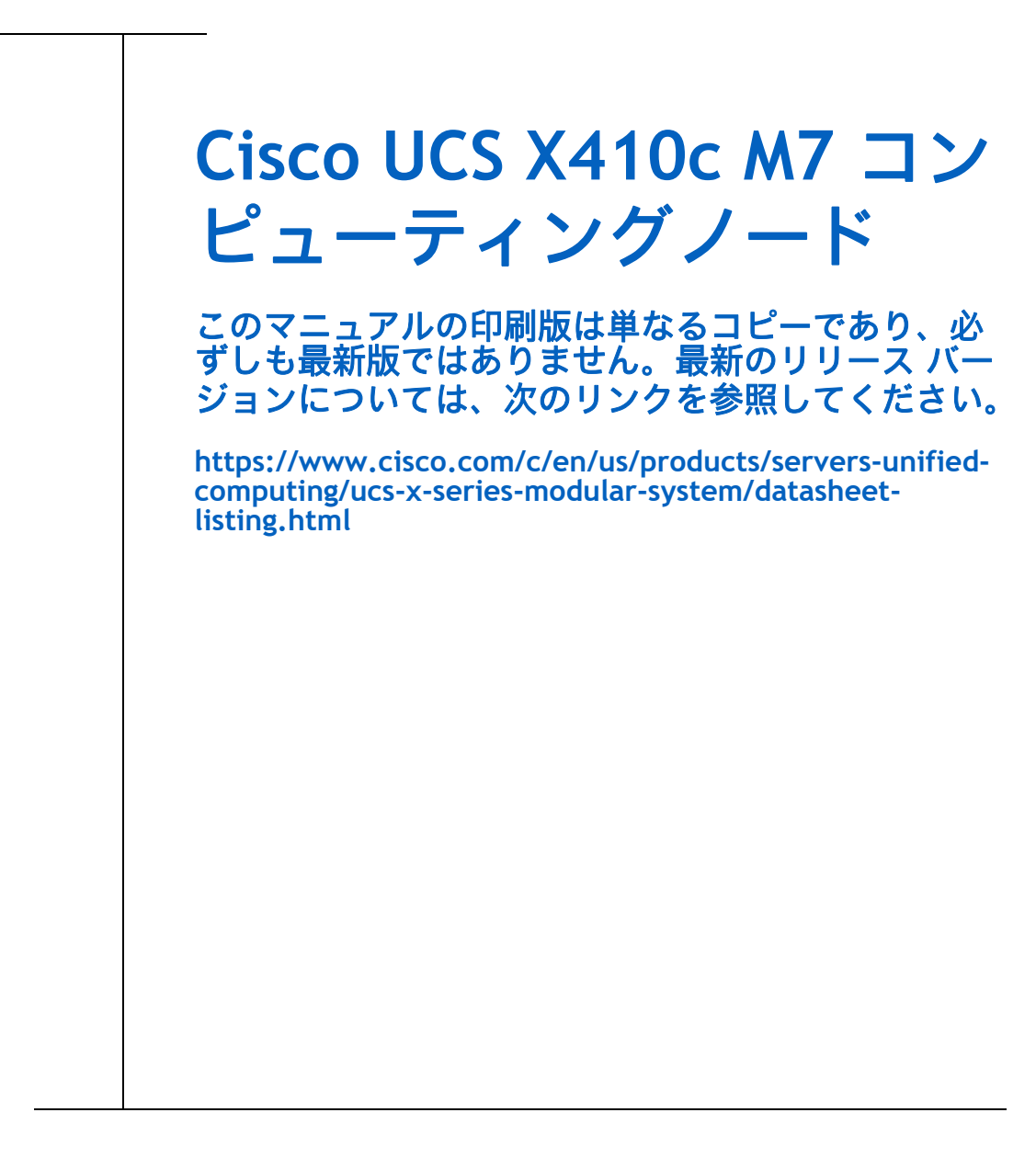

#### **CISCO SYSTEMS** 出版履歴

170 WEST TASMAN DR. **WWW.CISCO.COM/JP**

SAN JOSE, CA, 95134 リビジョン A.03 2023年6月6日

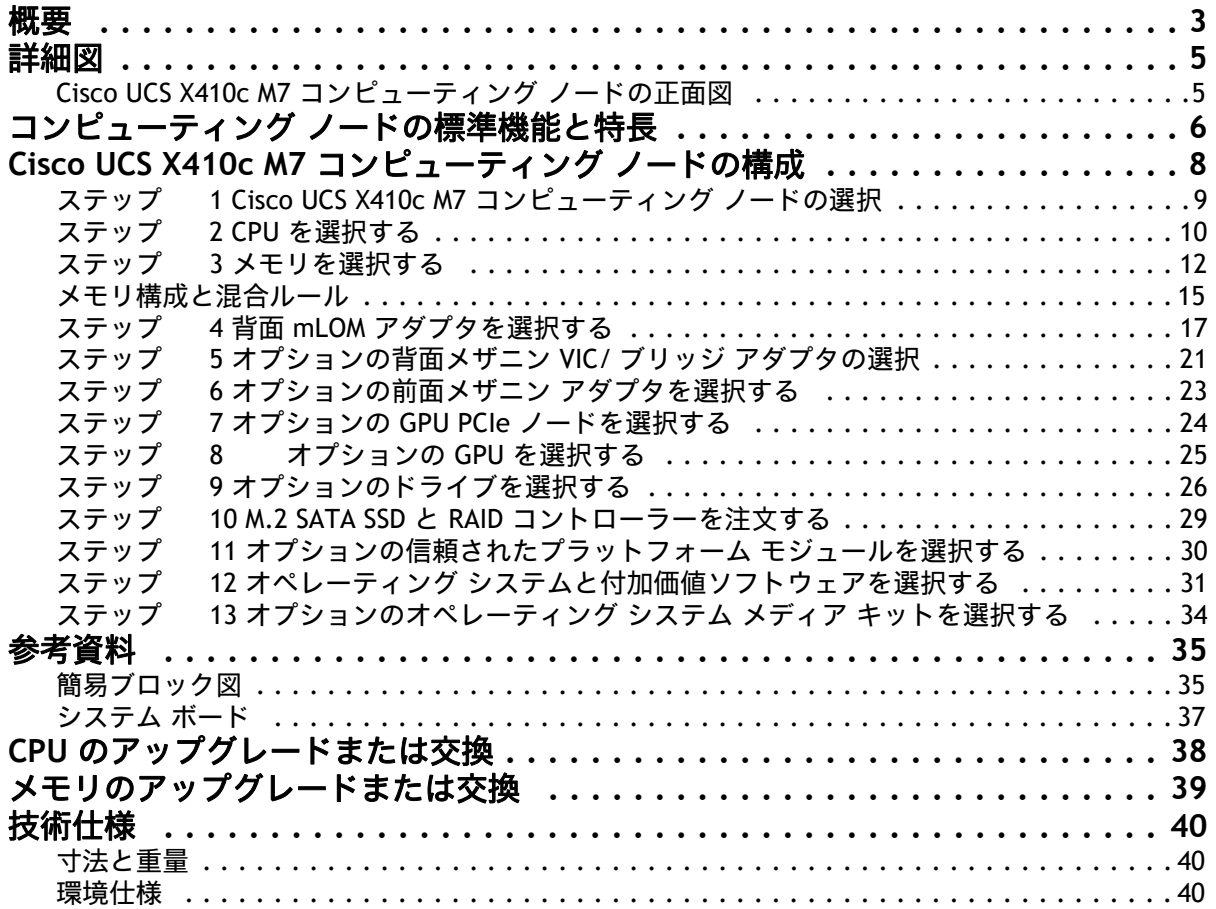

<span id="page-2-0"></span>概要

Cisco UCS X シリーズ モジュラ システムは、データセンターを簡素化し、最新のアプリケーションの予測不 可能なニーズに対応すると同時に、従来のスケールアウトやエンタープライズ ワークロードにも対応しま す。維持するサーバ タイプの数が減り、運用の効率性と俊敏性が向上し、複雑さが軽減されます。Cisco UCS X シリーズには Cisco Intersight™ クラウド運用プラットフォームが搭載されているため、思考の矛先を 管理からビジネス成果へと変えることができます。使用するハイブリッド クラウド インフラストラクチャ は、クラウドからワークロードに合わせて組み合わせて成形し、継続的に最適化できます。

Cisco UCS X410c M7 コンピューティングノードは、Cisco UCS X シリーズ モジュラ システムに統合されたコ ンピューティング デバイスです。最大 4 つのコンピューティング ノード、または 2 つのコンピューティン グ ノードと 2 つの GPU ノードを 7 ラック ユニット(7RU)の Cisco UCS X9508 サーバー シャーシに配置で き、幅広いミッションクリティカルなエンタープライズ アプリケーション、メモリ集中的なアプリケーショ ンとベアメタルおよび仮想化されたワークロードに対する高い性能と有効性利得を提供します。

Cisco UCS X410c M7 コンピューティングノードは、最新の第 4 世代 Intel® Xeon® スケーラブル プロセッサ (Sapphire Rapids)の能力を活用し、次の機能を提供します。

- **CPU**:プロセッサあたり最大 60 個のコアを持つ 4 個の第 4 世代 Intel® Xeon® スケーラブル プロセッ サ(コードネーム Sapphire Rapids)
- **メモリ**:4 ソケット構成の 64 x 256GB DDR5-4800MT/s DIMM で最大 16TB
- ストレージ:最大 6 台のホットプラグ可能なソリッドステートドライブ (SSD)、または不揮発性メ モリ エクスプレス(NVMe)2.5 インチ ドライブで、エンタープライズクラスの Redundant Array of Independent Disk(RAID)、または各レーンの PCIe Gen 4 接続と最大 2 台の M.2 SATA ドライブを搭 載した 4 台のパススルー コントローラを選択可能。
- mLOM 仮想インターフェイス カード:
	- Cisco UCS 仮想インターフェイスカード(VIC)15420 は、サーバーのモジュール型 LAN on Motherboard(mLOM)スロットを占有し、サーバーあたり 100Gbps 接続に対して各シャー シのインテリジェント ファブリック モジュール (IFM) に最大 50Gbps (2 x 25Gbps) で接続 できます。
	- Cisco UCS 仮想インターフェイスカード(VIC)15231 は、サーバーのモジュール型 LAN on Motherboard (mLOM) スロットを占有し、サーバーあたり 200Gbps (2 x 100Gbps) 接続に 対して各シャーシのインテリジェント ファブリック モジュール (IFM) に最大 100 Gbps で 接続できます。
- オプションのメザニン カード:
	- オプションの Cisco UCS 仮想インターフェイス カード(VIC)15422 は、シャーシの下部に あるサーバーのメザニン スロットに装着できます。付属のブリッジ カードは、IFM コネクタ を介してこの VIC の 100Gbps(4 x 25Gbps)のネットワーク接続を拡張し、合計帯域幅を VIC 15420 および 15422 あたり 100Gbps(サーバーあたり合計 200Gbps)にします。IFM 接 続に加えて、VIC 15422 I/O コネクタは Cisco UCS X-Fabric テクノロジーにリンクします。
	- X-Fabric の Cisco UCS PCI Mezz カードは、シャーシの下部にあるサーバーのメザニン ス ロットに装着できます。このカードの I/O コネクタは Cisco UCS X-Fabric モジュールにリン クし、X440p PCIe ノードへの接続を可能にします。
- セキュリティ:セキュア ブート シリコン ルート オブ トラスト FPGA、ACT2 偽造防止規定、および オプションのトラステッド プラットフォーム モデル (TPM) が含まれます。

図 *1*、(*5* [ページ\)](#page-4-0)に、Cisco UCS X410c M7 コンピューティング ノードの正面図を示します。

図 **1 Cisco UCS X410c M7** コンピューティング ノード

ドライブの正面図

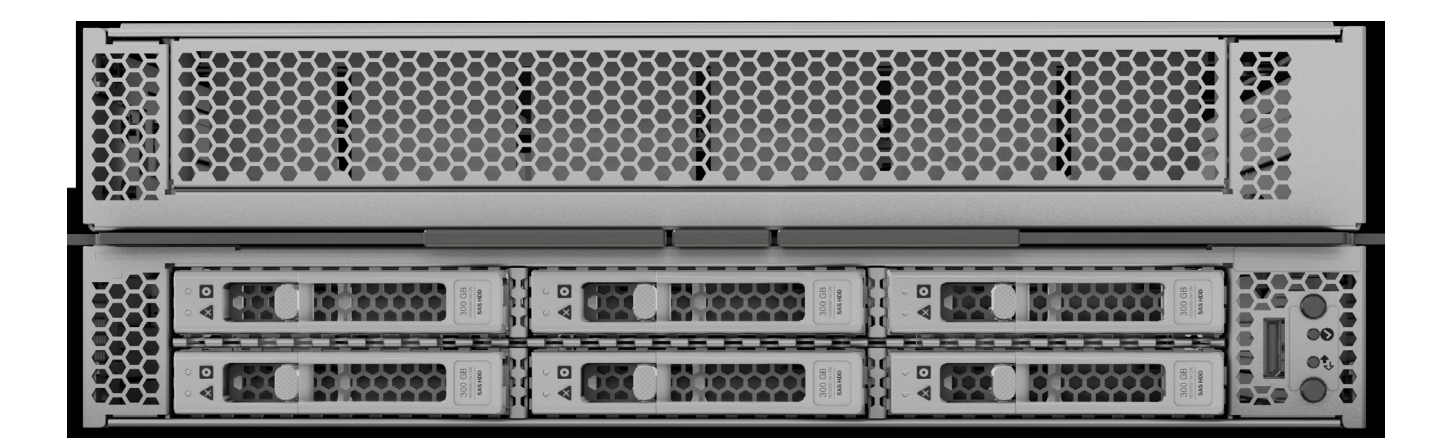

# <span id="page-4-0"></span>詳細図

<span id="page-4-1"></span>**Cisco UCS X410c M7** コンピューティング ノードの正面図

[図](#page-4-2) *2* に、Cisco UCS X410c M7 コンピューティング ノードの正面図を示します。

<span id="page-4-2"></span>図 **2 Cisco UCS X410c M7** コンピューティング ノードの正面図(ドライブ オプション)

### ストレージ ドライブ オプション

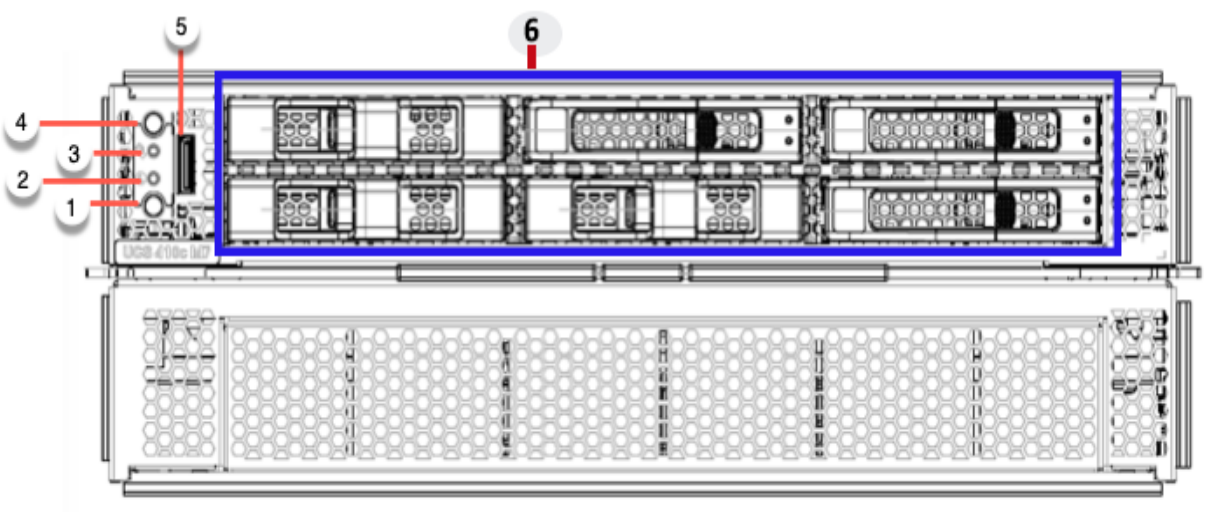

474002

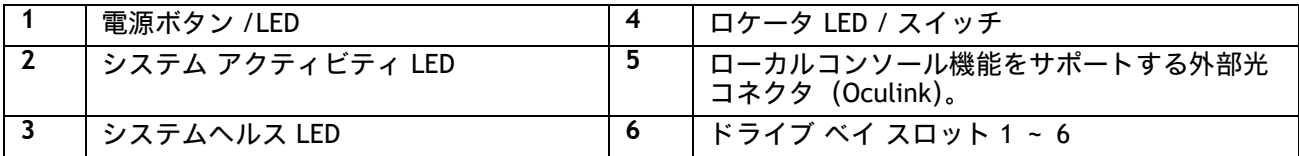

# <span id="page-5-0"></span>コンピューティング ノードの標準機能と特長

[表](#page-5-1) *1* に、Cisco UCS X410c M7 コンピューティングノード本体の機能と特徴を示します。特定の機能(プロ セッサ数、ディスク ドライブ、メモリ容量など)に関するコンピューティング ノードの構成方法について は、以下を参照してください *[Cisco UCS X410c M7](#page-7-0)* コンピューティング ノードの構成 ページ *8*。

### <span id="page-5-1"></span>表 **1** 機能と特長

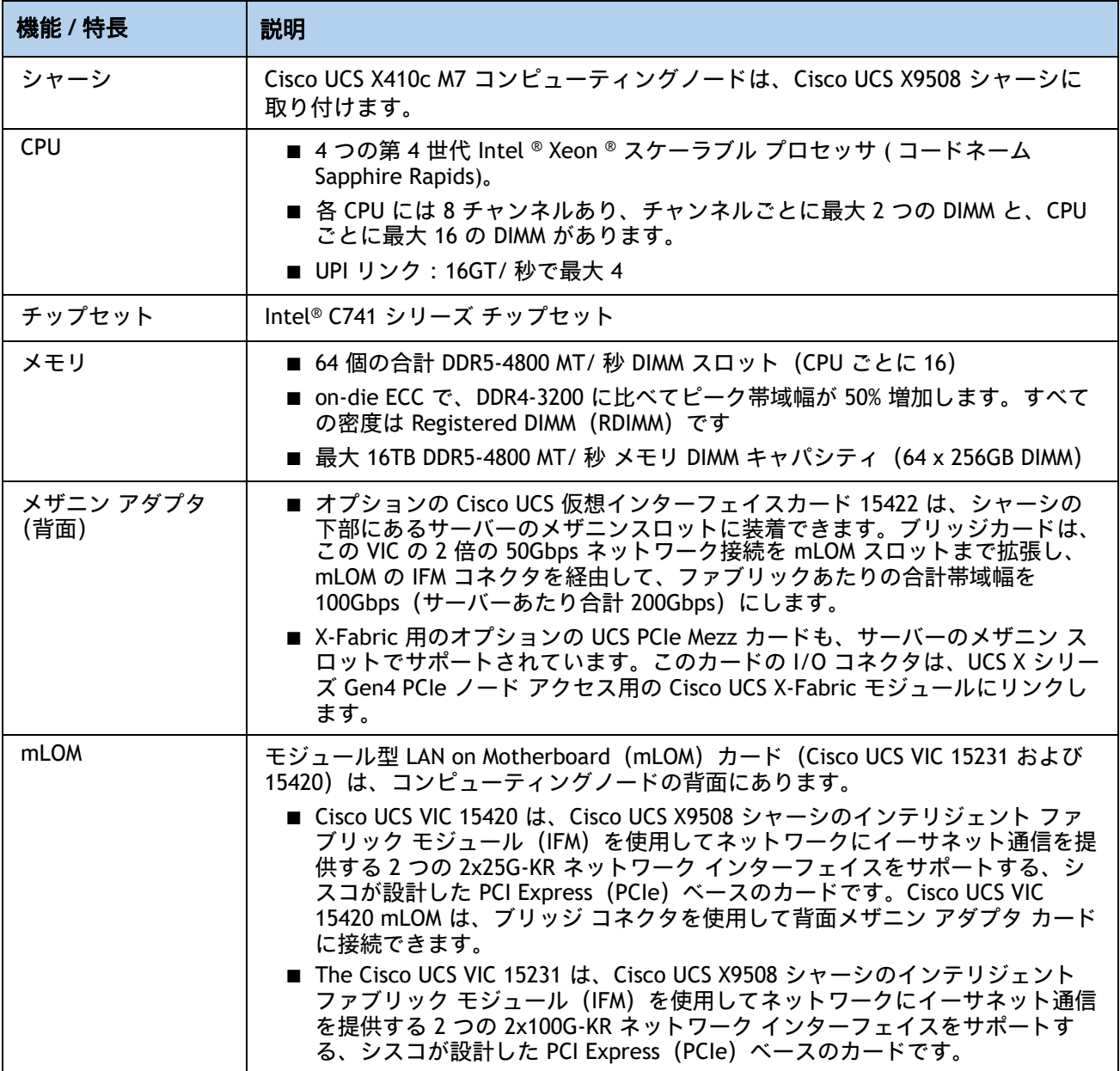

### 表 1 機能と特長 (続き)

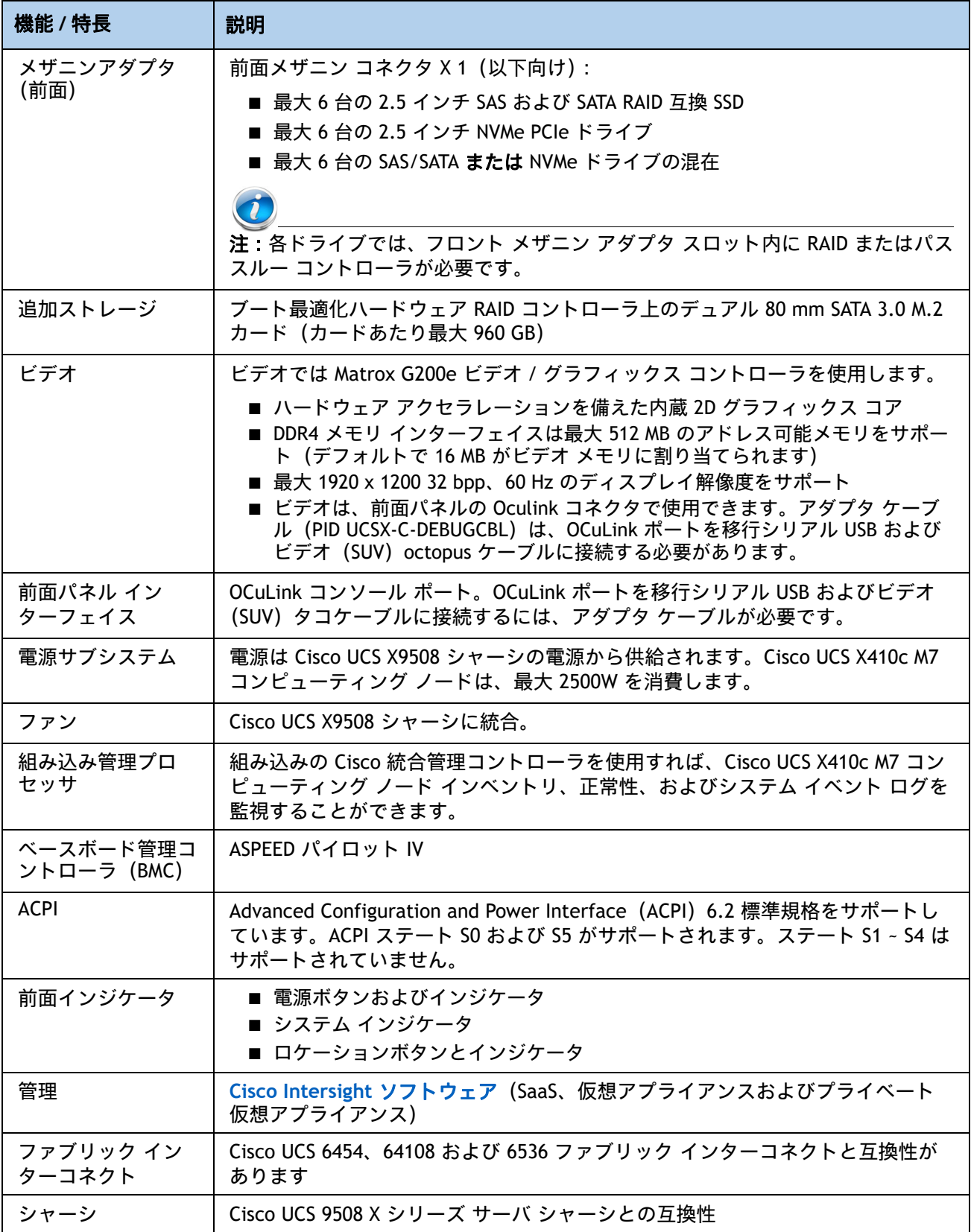

# <span id="page-7-0"></span>**Cisco UCS X410c M7** コンピューティング ノードの構成

次の手順に従って、Cisco UCS X410c M7 コンピューティング ノードを構成します。

- ステップ1 Cisco UCS X410c M7 コンピューティング ノードの選択ページ9
- ステップ2 CPU *[を選択するページ](#page-9-0)10*
- ステップ *3* [メモリを選択するページ](#page-11-0) *12*
- ステップ4 背面 mLOM [アダプタを選択するページ](#page-16-0)17
- ステップ5 [オプションの背面メザニン](#page-20-0) VIC/ ブリッジ アダプタの選択ページ 21
- ステップ6 [オプションの前面メザニン](#page-22-0) アダプタを選択するページ23
- ステップ7 オプションの GPU PCIe [ノードを選択するページ](#page-23-0) 24
- ステップ8 オプションの GPU [を選択するページ](#page-24-0) 25
- ステップ9 [オプションのドライブを選択するページ](#page-25-0)26
- *ステップ10 M.2 SATA SSD と RAID [コントローラーを注文するページ](#page-28-0) 29*
- ステップ *11* [オプションの信頼されたプラットフォーム](#page-29-0) モジュールを選択するページ *30*
- ステップ *12* オペレーティング [システムと付加価値ソフトウェアを選択するページ](#page-30-0) *31*
- ステップ *13* [オプションのオペレーティング](#page-33-0) システム メディア キットを選択するページ *34*
- 参考*資料ページ* 35

## <span id="page-8-0"></span>ステップ **1 Cisco UCS X410c M7** コンピューティング ノードの選択

に示すような、Cisco UCS X410c M7 コンピューティング ノードの最上位の注文用製品 ID(PID) を確認します[表](#page-8-1) *3*

#### 表 **2** トップレベルの発注 **PID**

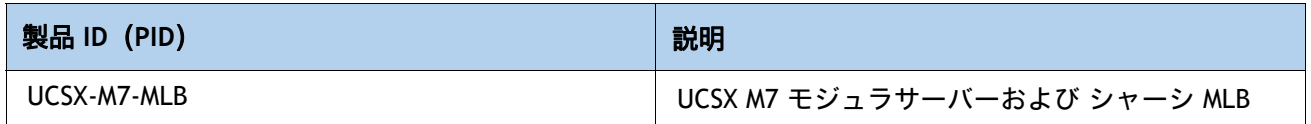

[表](#page-9-1) *4* に示すような、Cisco UCS X410c M7 コンピューティング ノード製品 ID(PID)を確認します。

#### <span id="page-8-1"></span>表 **3 Base Cisco UCS X410c M7** コンピューティングノードの **PID**

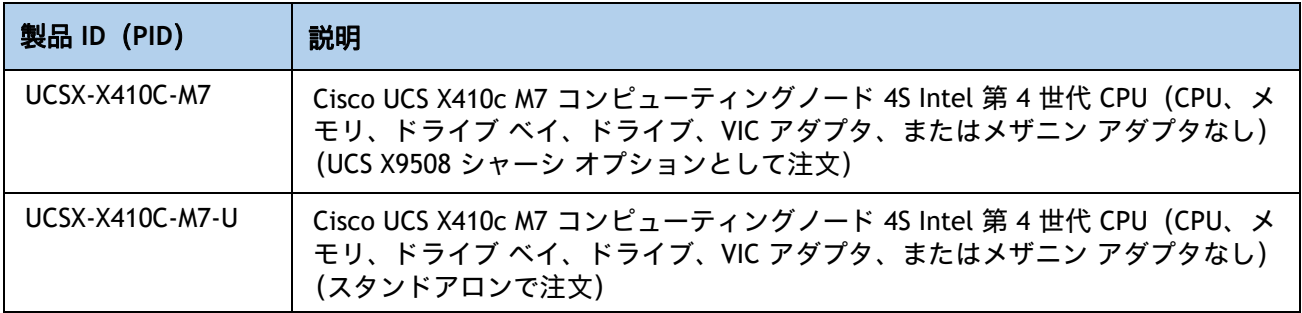

[表](#page-8-1) *3* で注文した基本 Cisco UCS X410c M7 コンピューティング ノードには、コンポーネントやオ プションは含まれていません。製品の構成で選択する必要があります。

機能するコンピューティング ノードに必要な次のようなコンポーネントを注文するには、次の ページの手順に従ってください。

- CPU
- メモリ
- ドライブ 搭載の Cisco ストレージ RAID またはパススルー コントローラ(ローカル ドライブ をサポートしない場合はブランク)
- SAS、SATA、NVMe、M.2、または U.2 ドライブ
- Cisco アダプタ(15000 シリーズ VIC またはブリッジなど)

### <span id="page-9-0"></span>ステップ **2 CPU** を選択する

CPU の標準機能は次のとおりです。

- 第4世代 Intel® Xeon® Scalable Processors (コードネーム Sapphire Rapids) は、 Intel® C741 シリーズ チップセットとペアリングされています。
- 最大 60 コア
- 最大 112.50 MB のキャッシュ サイズ
- 電力:最大 350 ワット
- UPI リンク: 16GT/ 秒で最大 4

#### **CPU** を選択する

使用できる CPU を [表](#page-9-1) *4* に示します。

#### <span id="page-9-1"></span>表 **4** 使用可能な **CPU**

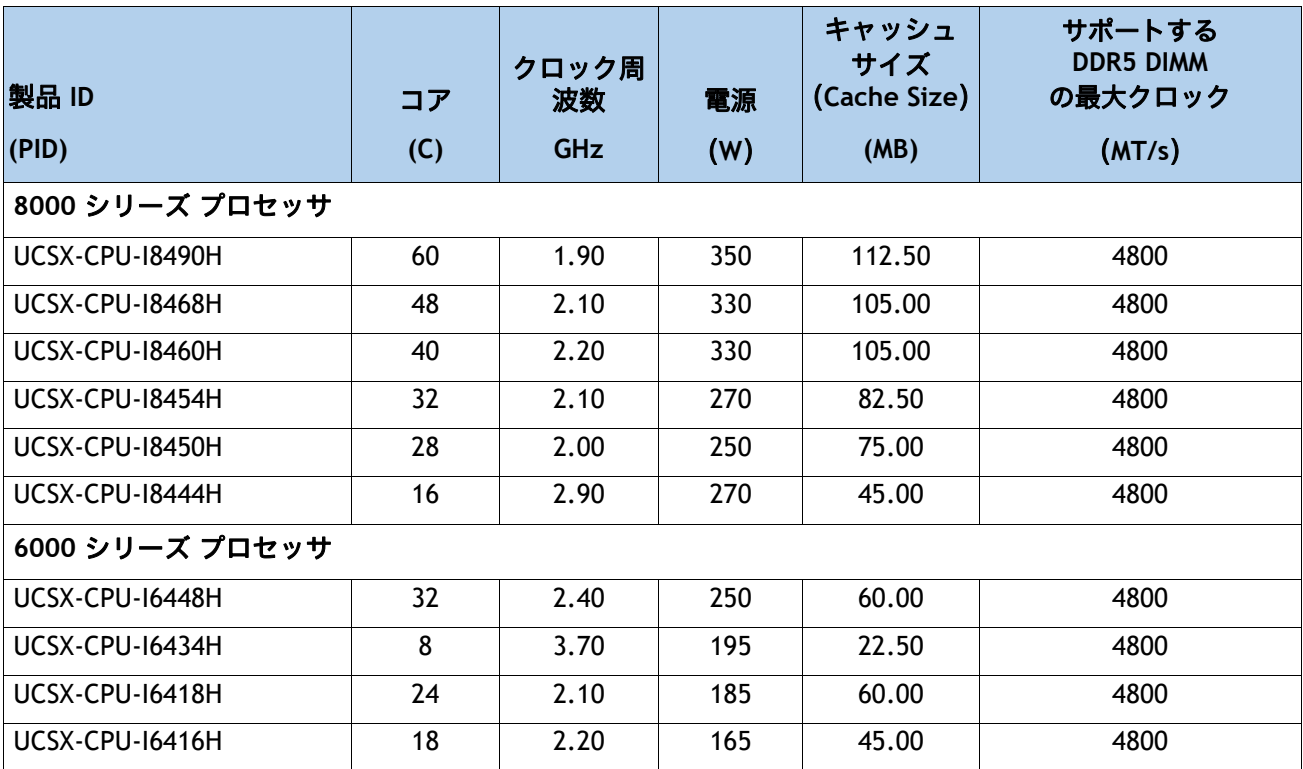

### サポートされる構成

- **(1) DRAM** 構成:
	- のリストから4 つの同一の CPU を選択してください。*表4 (10 [ページ\)](#page-9-1)*。
- **(2) NVMe PCIe** ドライブの設定:
	- 次のリストから 4 つの同一の CPU を選択してください *表 4 (10 [ページ\)](#page-9-1)* 。
- **(3) 4 CPU** 構成
	- のいずれかの行から 4 つの同一の仕様を選択してください *表 4 [使用可能な](#page-9-1) CPU ページ 10*。

### <span id="page-11-0"></span>ステップ **3** メモリを選択する

次に [表](#page-11-1) *5*Cisco UCS X410c M7 コンピューティング ノードでサポートされるメイン メモリ DIMM 機能について説明します。

### <span id="page-11-1"></span>表 **5 X410c M7** メイン メモリの機能

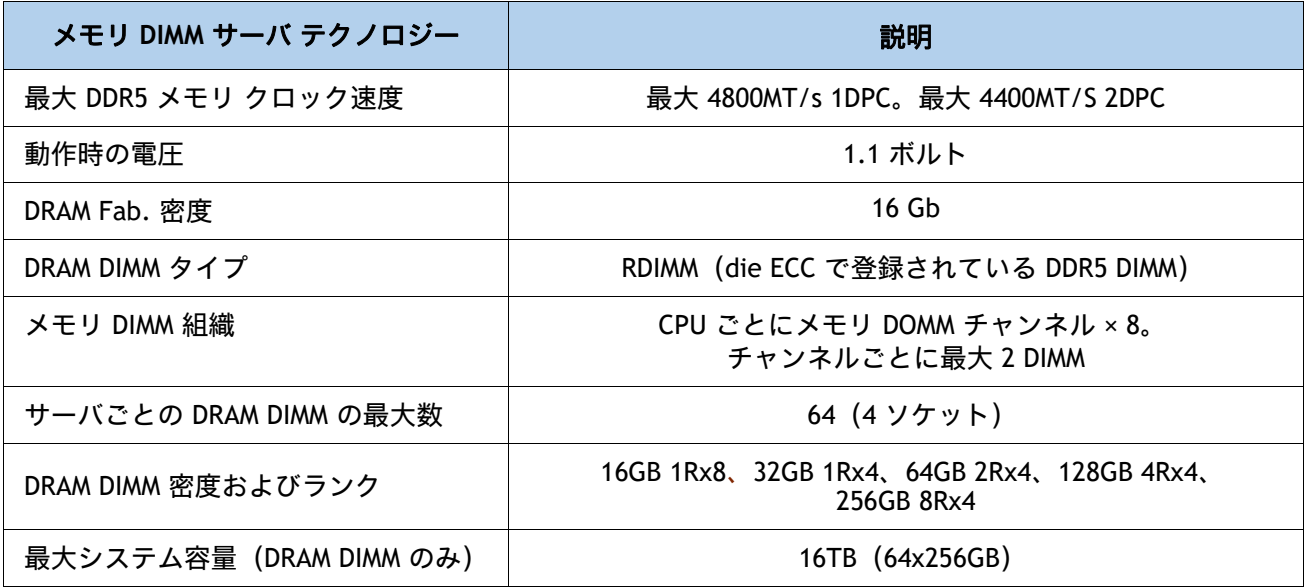

図 **3 Cisco UCS X410c M7** コンピューティング ノードのメモリ構成

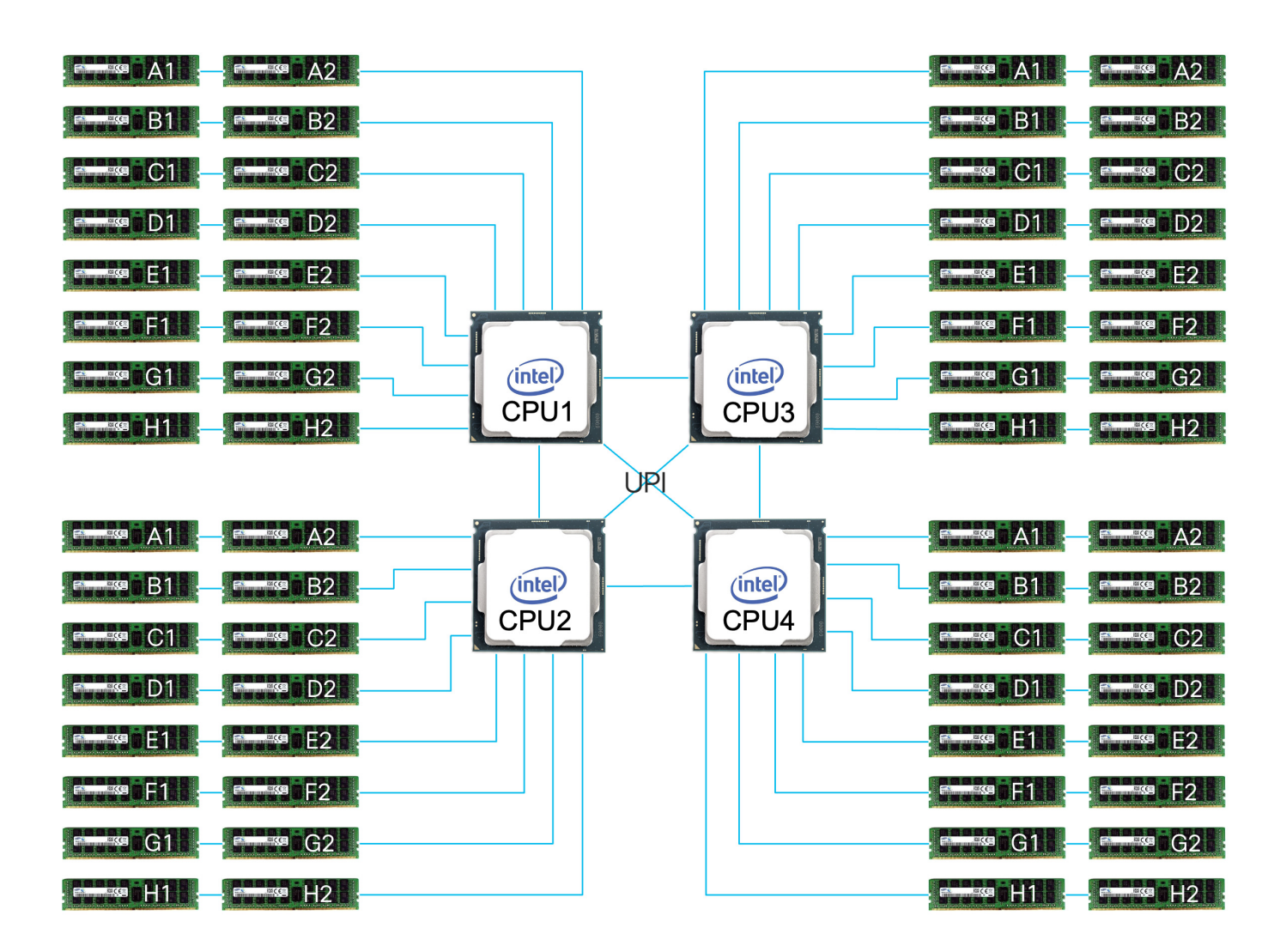

#### **DIMM** とメモリ ミラーリングの選択

メモリの構成とメモリ ミラーリング オプションが必要かどうかを選択します。使用できるメモ リ DIMM とミラーリング オプションを*[表](#page-13-0) 6* に示します。

注:メモリのミラーリングをイネーブルにすると、メモリ サブシステムによって同一 データが 2 つのチャネルに同時に書き込まれます。片方のチャネルに対してメモリの 読み取りを実行した際に訂正不可能なメモリ エラーによって誤ったデータが返される と、システムはもう片方のチャネルからデータを自動的に取得します。片方のチャネ ルで一時的なエラーまたはソフト エラーが発生しても、ミラーリングされたデータが 影響を受けることはありません。DIMM とそのミラーリング相手の DIMM に対してまっ たく同じ場所で同時にエラーが発生しない限り、動作は継続します。メモリのミラー リングを使用すると、2 つの装着済みチャネルの一方からしかデータが提供されない ため、オペレーティング システムで使用可能なメモリ量が 50 % 減少します。

### <span id="page-13-0"></span>表 **6** 使用可能な **DDR5 DIMM**

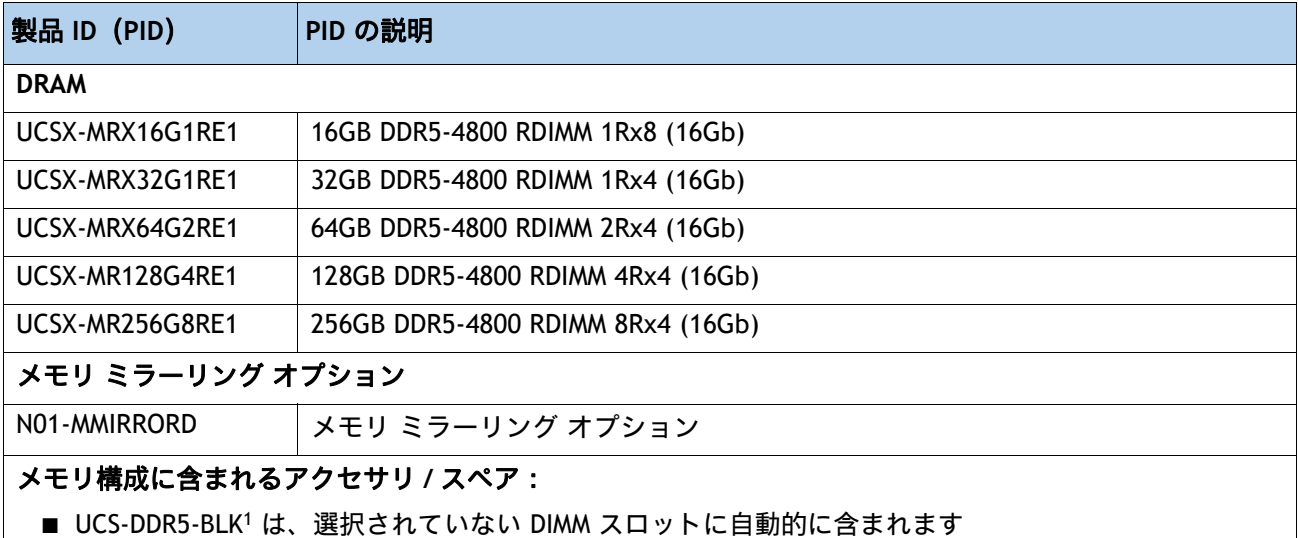

注:

1. 適切な冷却エアーフローを維持するために、空の DIMM スロットに DIMM ブランクを取り付ける必要があります。

### <span id="page-14-0"></span>メモリ構成と混合ルール

- すべての CPU ソケットのメモリは、同じように構成する必要があります。
- システム速度は、CPU がサポートする DIMM 速度によって異なります。DIMM の速度については、*[使用可能](#page-9-1)* な *CPU* [ページ](#page-9-1) *10* を参照してください。
- [サポートされているメモリ構成の詳細については、『](https://www.cisco.com/c/dam/en/us/products/collateral/servers-unified-computing/ucs-c-series-rack-servers/c220-c240-b200-m6-memory-guide.pdf)**[M](https://www.cisco.com/c/dam/en/us/products/collateral/servers-unified-computing/ucs-c-series-rack-servers/c220-c240-b200-m6-memory-guide.pdf)7** メモリ [ガイド』を参照してください。](https://www.cisco.com/c/dam/en/us/products/collateral/servers-unified-computing/ucs-c-series-rack-servers/c220-c240-x210c-x410c-m7-memory-guide.pdf)
- DIMM カウント ルール:
	- X410c M7 では実際には許可されていない、参照としての 1 CPU の DIMM カウント:
		- 最小 DIMM 数 = 1。最大 DIMM 数 = 16
		- 1、2、4、6、8、121、または 16 DIMM が許可されています
		- 3、5、7、9、10、11、13、14、15 DIMM は許可されていません。
	- 4-CPU で使用できる DIMM 数:
		- 最小 DIMM 数 = 4。最大 DIMM 数 = 64
		- 4、8、16、24、32、481、または 64 DIMM が許可されています
		- 12、20、28、36、40、44、52、56、60 の DIMM は許可されていません。

注 **(1)**:1 CPU 構成の場合の 12 DIMM カウント、4 CPU 構成の場合の 48 DIMM カウントは、すべての DIMM が 同じ密度の場合にのみ許可されます。

- DIMM 装着ルール:
	- 各チャネルには 2 つのメモリ スロットがあります(たとえば、チャネル A = スロット A1 お よび A2)
		- チャネルは DIMM が 1 つまたは 2 つ装着された状態で動作できます。
		- チャネルの DIMM が 1 つだけの場合は、スロット 1 に装着します(青色のスロット)。
	- すべての CPU が取り付けられている場合、各 CPU のメモリ スロットへの装着方法を同一に します。[表](#page-14-1) *7* で推奨される DIMM 装着数に応じて、最初にメモリチャネルの青色のスロット (スロット 1) に装着します。

#### <span id="page-14-1"></span>表 **7** ソケットごとの **M7 DIMM** 装着順序

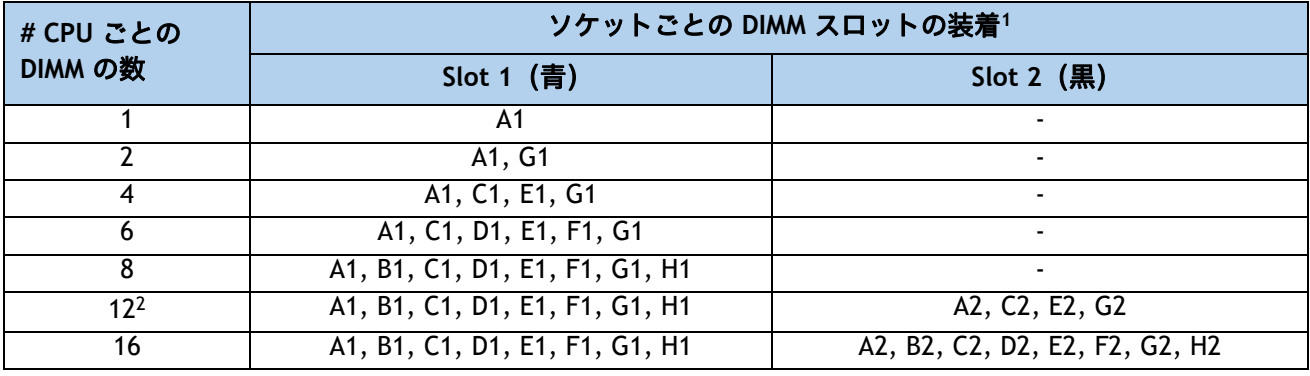

注:

1. slots 1 および 2 で許可されている組み合わせについては、「DIMM 混合ルール」を参照してください。

2. DIMM が青で黒のスロットが同じ密度の場合のみ有効です。

- DIMM 混合ルール:
	- より高いランクの DIMM は、スロット 1 に装着する必要があります。
	- チャネル上の同じスロットで事ある DIMM 密度を混合することはサポートされていません。 同じ色に装着されたすべてのスロットは、同じ DIMM 密度である必要があります。
	- DIMM 混合ルール マトリックスは、以下の *[表](#page-15-0) 8* で説明されています。

### <span id="page-15-0"></span>表 **8** 各チャンネルの **2** スロットでサポートされる **DIMM** の混合および装着

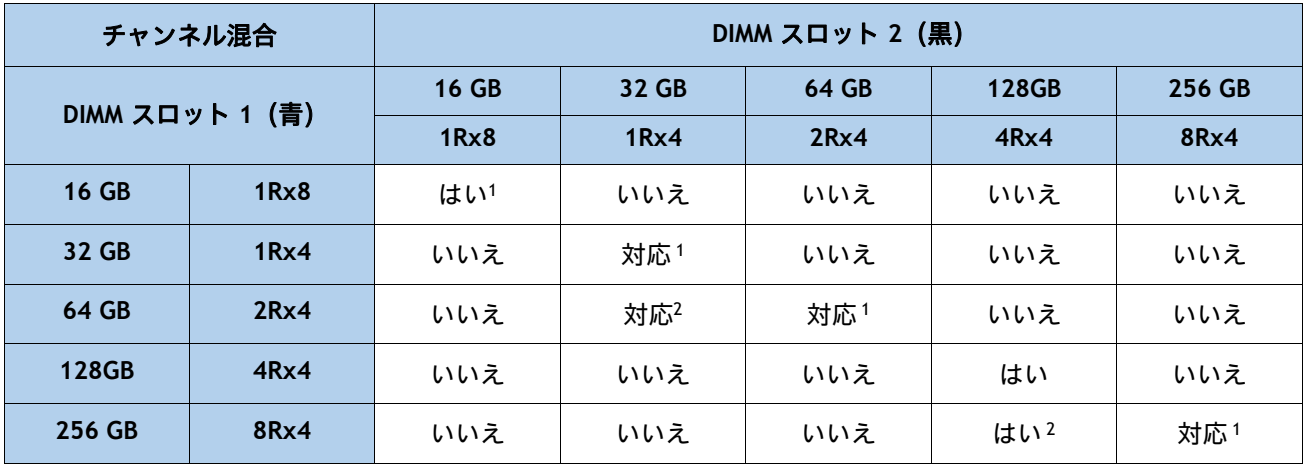

注:

1. 6 または 8 チャンネルのみ許可されています(2、4、または 8 DIMM の場合は、2、4、または 8 チャネルに 1 つ の DPC を装着するだけです)

2. 2 つの異なる DIMM 密度を混合する場合、CPU ごとに 8 チャンネルすべてを装着する必要があります。8 チャ ンネルより少ない数を使用すること (CPU ごとに 16 スロット)はサポートされていません。

- メモリ制限:
	- すべての CPU ソケットのメモリは、同じように構成する必要があります。
	- DIMM 装着と DIMM 混合ルールについては、*表* 7 および *表* 8 を参照してください。
	- 前世代のサーバ(DDR3 および DDR4)からの Cisco メモリは、M7 サーバではサポートされ ていません。
- 最良のパフォーマンスを得るために、次の点を理解しておいてください。
	- 最適なパフォーマンスを得るためには、各 CPU のメモリ チャネルあたり最低 1 つの DIMM を装着します。チャンネルごとに 1 個の DIMM が使用されているとき、特定のチャンネルの DIMM スロット 1 (CPU から一番遠い青いスロット)に装着する必要があります。
	- 2 DPC の最大速度は 4400 MT/s です。詳細は *表* 9 を参照してください。

#### <span id="page-15-1"></span>表 **9 DDR5-4800 DIMM 1DPC** および **2DPC** 速度マトリックス

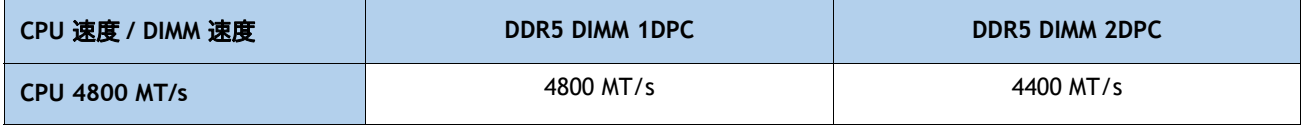

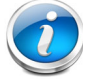

注[:サポートされているメモリ構成の詳細については、『](https://www.cisco.com/c/dam/en/us/products/collateral/servers-unified-computing/ucs-c-series-rack-servers/c220-c240-b200-m6-memory-guide.pdf)**[M](https://www.cisco.com/c/dam/en/us/products/collateral/servers-unified-computing/ucs-c-series-rack-servers/c220-c240-b200-m6-memory-guide.pdf)7** [メモリ](https://www.cisco.com/c/dam/en/us/products/collateral/servers-unified-computing/ucs-c-series-rack-servers/c220-c240-x210c-x410c-m7-memory-guide.pdf) ガイド』を参照してください。

### <span id="page-16-0"></span>ステップ **4** 背面 **mLOM** アダプタを選択する

 Cisco UCS X410c M7 コンピューティング ノードは Cisco VIC mLOM アダプタと一緒に注文する必 要があります。アダプタは後ろにあり、シングル CPU またはデュアル CPU 構成で動作します。 [表](#page-16-1) *10* では mLOM アダプタの選択肢を示します。

#### <span id="page-16-1"></span>表 **10 mLOM** アダプタ

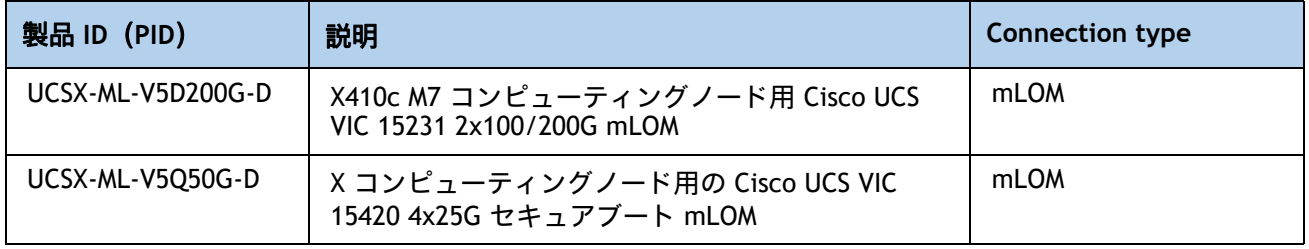

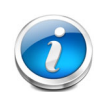

#### 注:

- VIC 15420 または 15231 は、X9108-IFM-25G と X9108-IFM-100G の両方でサポート されます。VIC 15420 は、X9108-IFM-25G と X9108-IFM-100G の両方で 4x 25G で 動作します。一方、VIC 15231 は、X9108-IFM-25G では 4x 25G、X9108-IFM-100G では 2x 100G で動作します。
- mLOM アダプタは、IFM によるネットワークへのイーサネット接続に必須であり、 CPU1 に対して、Cisco UCS VIC 15420 との x16 PCIe Gen4 接続、または Cisco UCS VIC 15231 との x16 Gen4 接続があります。
- Cisco UCS X9508 シャーシにはバックプレーンがありません。したがって、コン ピューティングノードは、直接直交コネクタを使用して IFM に直接接続します。
- *図* 5 に、Cisco UCS X410c M7 コンピューティング ノードの mLOM および背面メ ザニン アダプタの位置を示します。ブリッジ アダプタは、後部メザニン アダプ タに mLOM アダプタを接続します。

### 図 **4 mLOM** および背面メザニン アダプタの位置

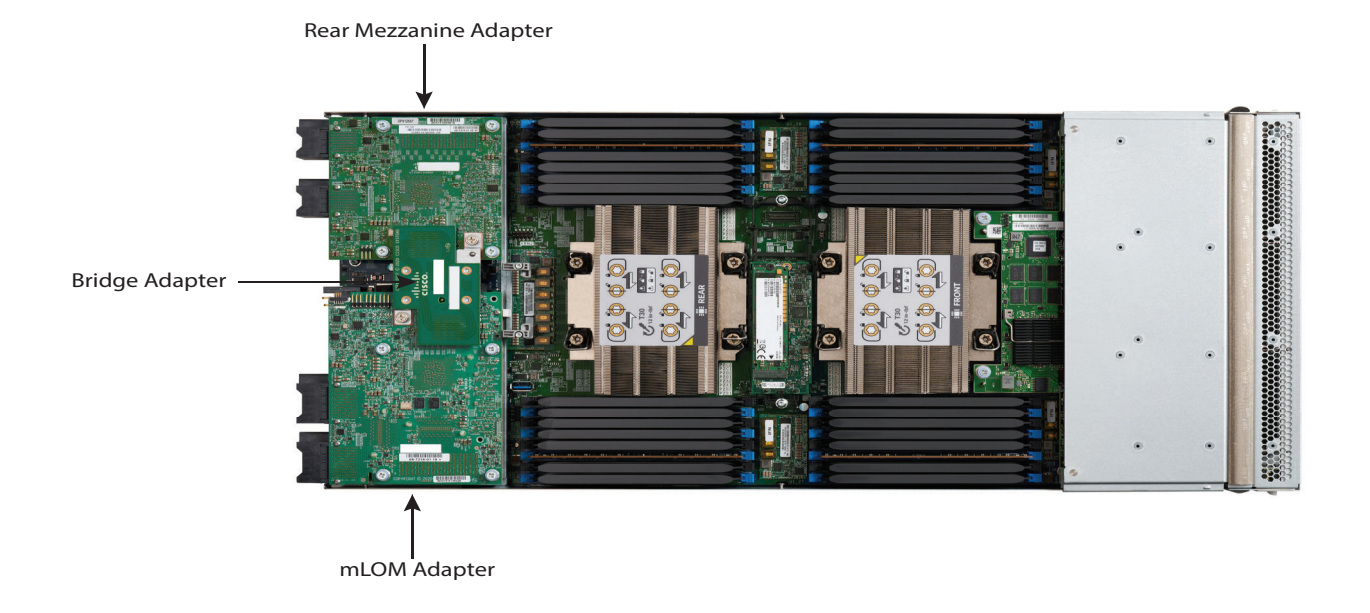

[図](#page-18-0) *5* に、mLOM から 25 G IFM へのネットワーク接続を示します。

### <span id="page-18-0"></span>図 **5** ネットワーク接続 **25G IFM**

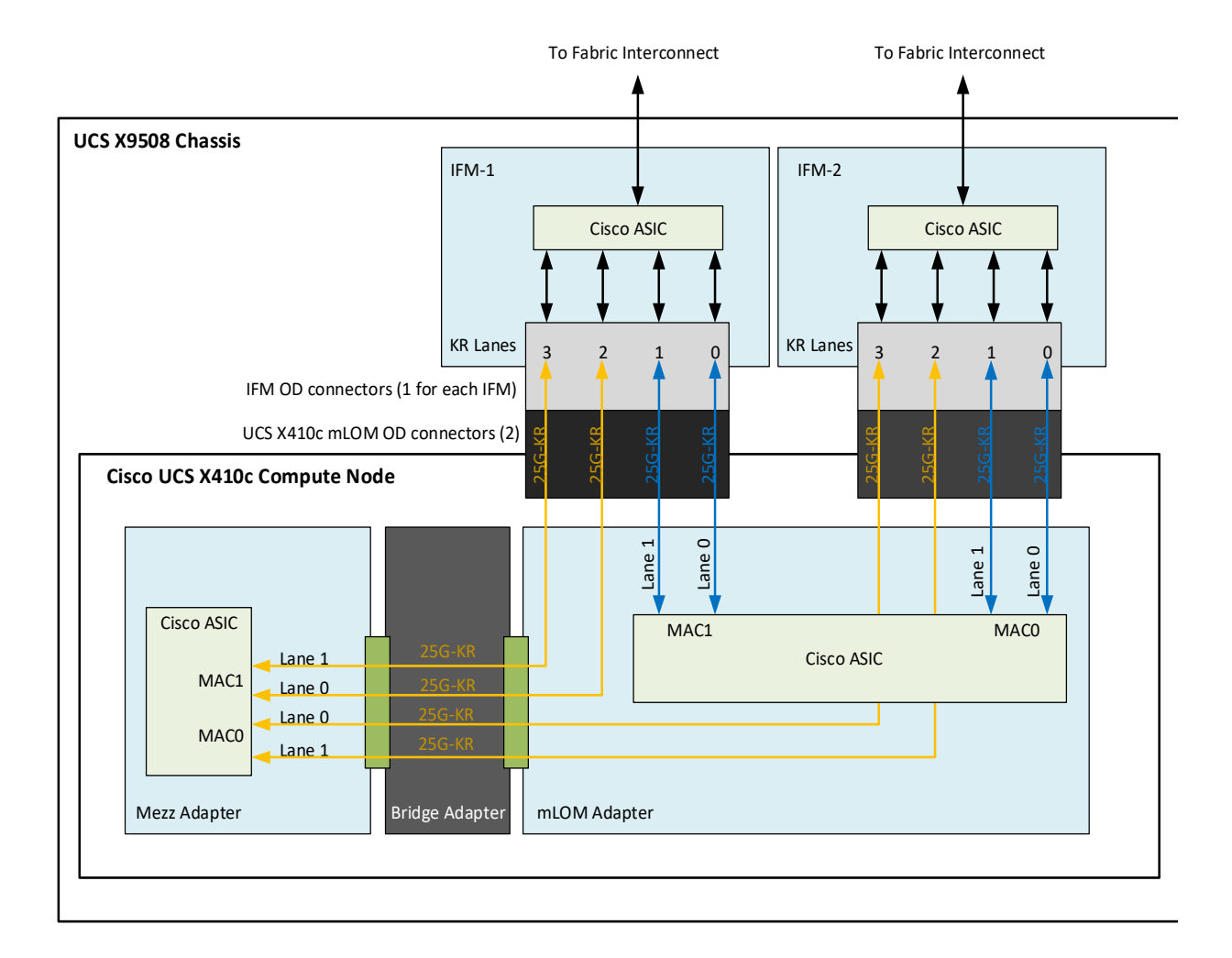

[図](#page-19-0) *6* に、mLOM から 100G IFM へのネットワーク接続を示します。

### <span id="page-19-0"></span>図 **6** ネットワーク接続 **100G IFM**

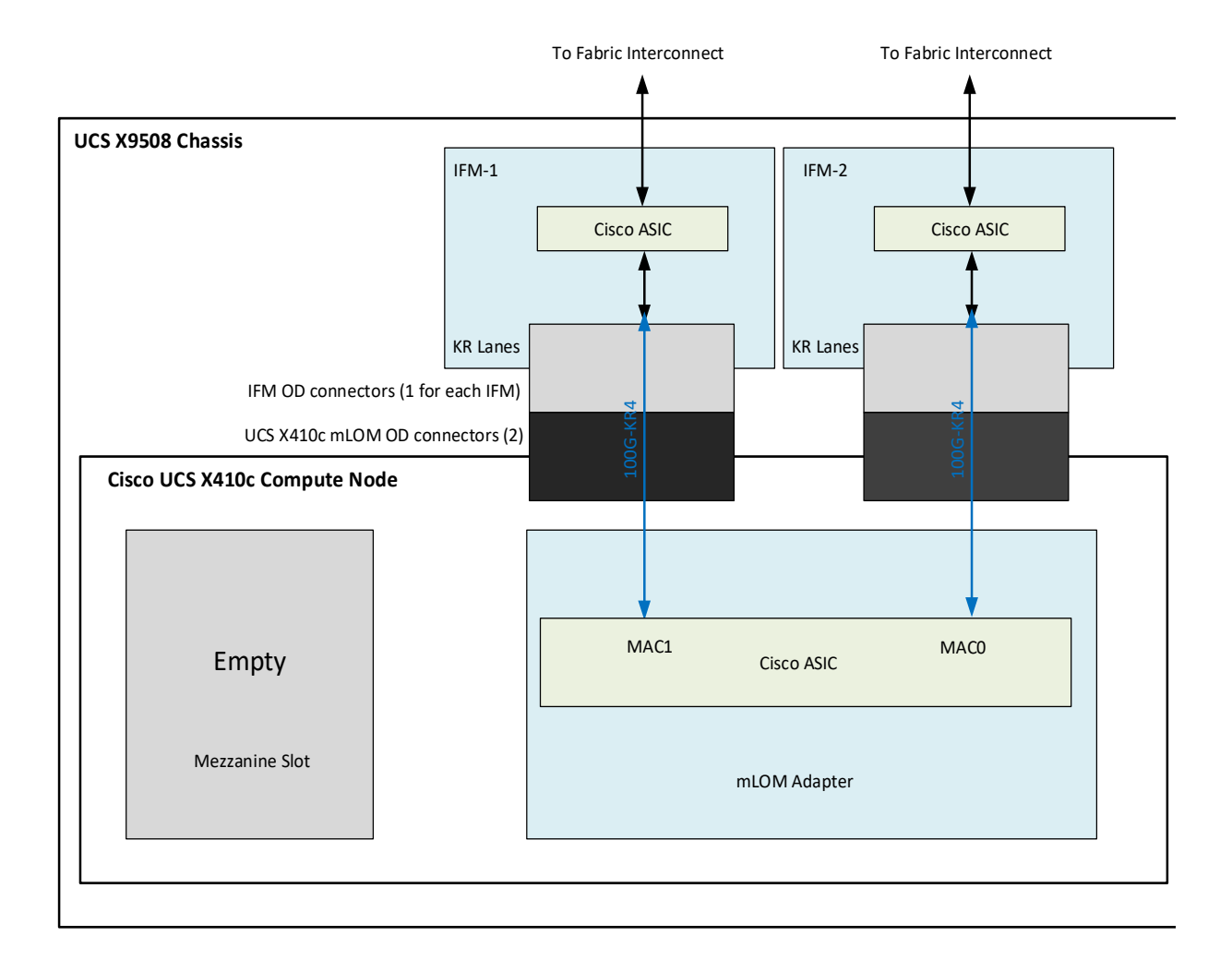

### <span id="page-20-0"></span>ステップ **5** オプションの背面メザニン **VIC/** ブリッジ アダプタの選択

Cisco UCS X410c M7 コンピューティング ノードには、ネットワーク接続用のコンピューティン グ ノード上の 2 番目の VIC カードとして、または X-Fabric モジュールを介した X440p PCIe ノー ドへのコネクタとして使用できる UCS VIC 15422 メザニン カードを持つことができる 1 つの背 面メザニン アダプタ コネクタがあります。コンピューティング ノードの同じメザニン スロット は、X-Fabric 用のパススルー メザニン アダプターにも対応でき、X440p PCIE ノードへのコン ピューティング ノード接続を可能にします。サポートされているアダプタについては、[表](#page-20-1) *11* を 参照してください。

### <span id="page-20-1"></span>表 **11** 使用可能なリア メザニン アダプタ

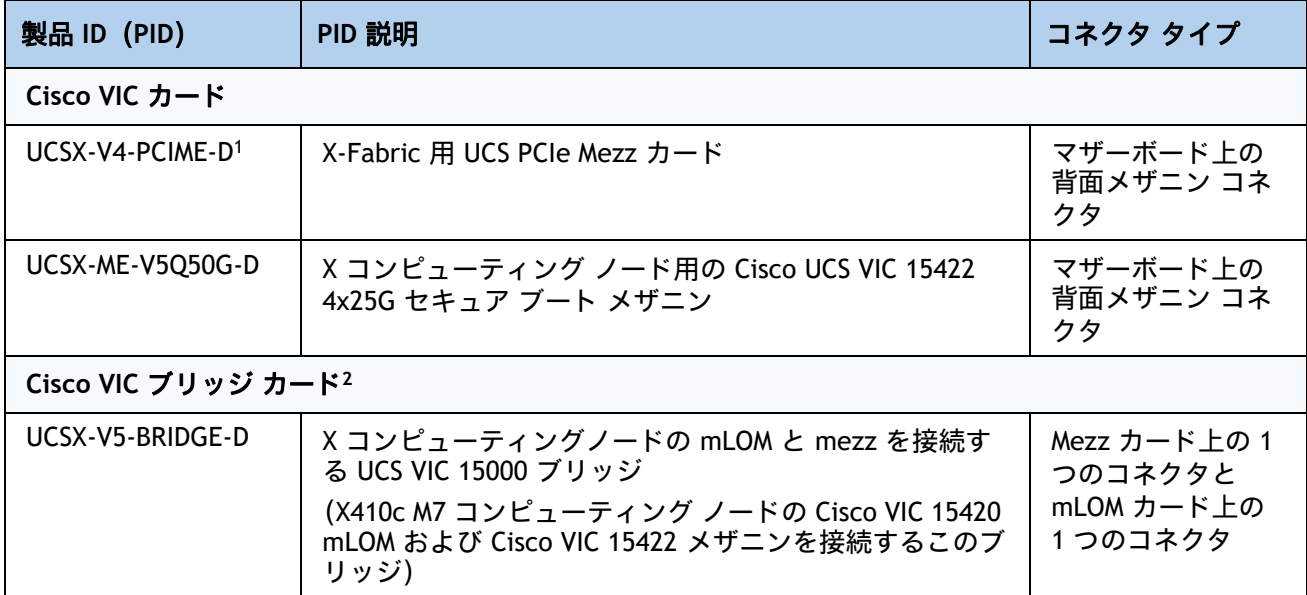

注:

1. このアダプタを選択した場合、2 つの CPU が必要であり、**UCSX-ME-V5Q50G - D** または **UCSX-V4-PCIME-D** が必要 です。

2. Cisco VIC 15422 メザニン アダプタに含まれています。

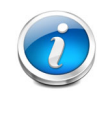

注:X-Fabric 用の **UCSX-V4-PCIME-D** 背面メザニンカードには、各 CPU1 および CPU2 への PCIe Gen4 x16 接続があります。さらに、**UCSX-V4-PCIME-D** は、各 X-fabric に 2 つの PCIe Gen4 x16 も提供します。この背面メザニン カードにより、X410c M7 コン ピューティングノードから X440p PCIe ノードへの接続が可能になります。

### 表 **12 UCS X410c M7** サーバーあたりのスループット

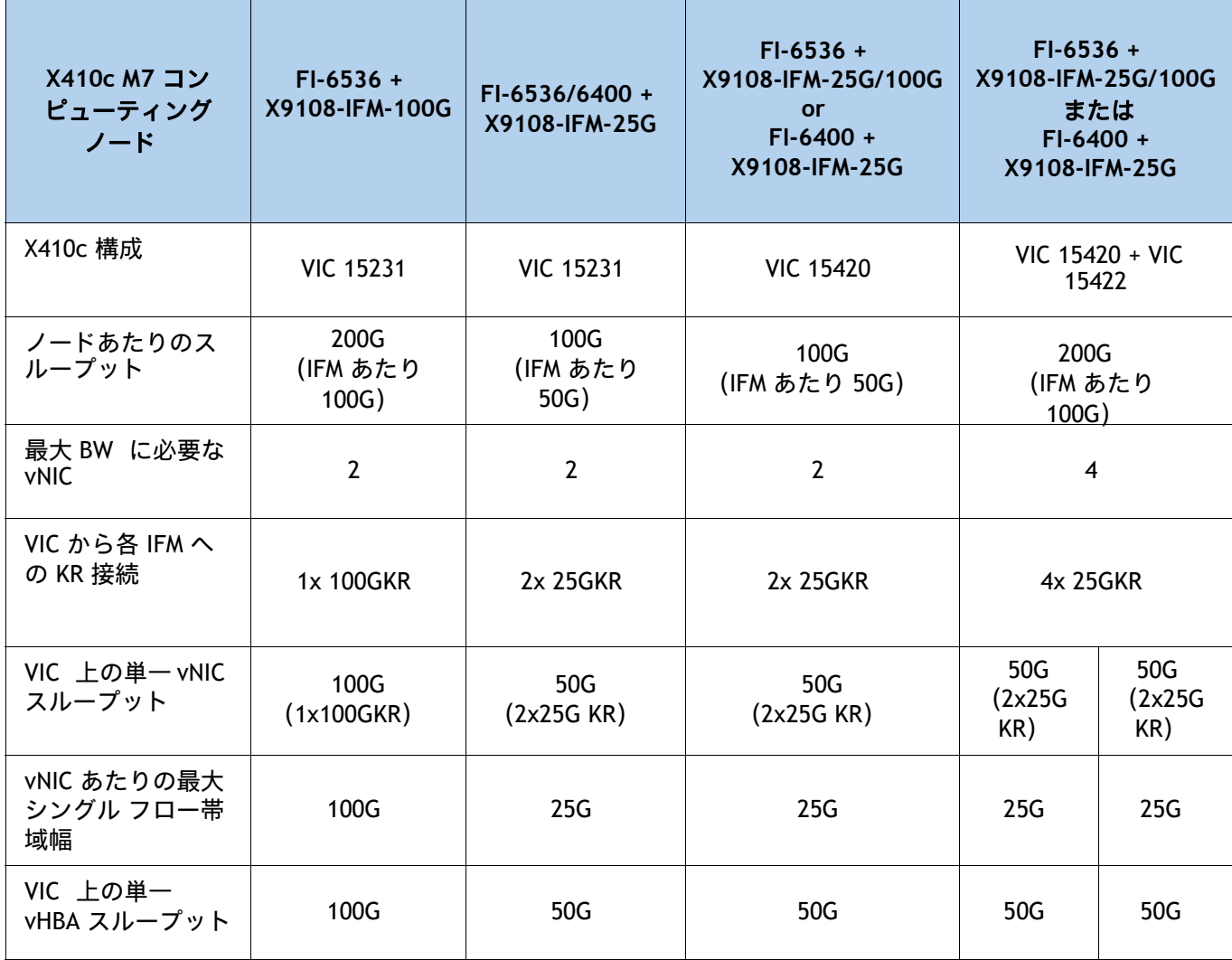

### サポートされている構成

- *[表](#page-16-1) 10 か***らのいずれかの mLOM VIC の 1 つが常に必要です。**
- UCSX-ME-V5Q50G-D 背面メザニン VIC カードが取り付けられている場合、 **UCSX-V5-BRIDGE-D** VIC ブリッジ カードが含まれており、これが mLOM をメザニン アダプ タに接続します。
- **UCSX-ME-V5Q50G-D** 背面メザニン カードには、**UCSX-V5-BRIDGE-D** を使用した IFM への イーサネット接続、および CPU2 への PCIE Gen4 x16 接続があります。さらに、 **UCSX-ME-V5Q50G-D** は、各 X-fabric に 2 つの PCIe Gen4 x16 も提供します。
- Cisco UCS X- ファブリック 1 および Cisco UCS X- ファブリック 2 へのすべての接続は、メザ ニンカードの Molex 直交ダイレクト(OD)コネクタを経由します。
- 背面メザニン カードには、I/O 拡張用の各 Cisco UCS X-Fabric への 32 x16PCIe レーンがあ り、PCIe リソース ノードからのリソース消費を可能にします。

### <span id="page-22-0"></span>ステップ **6** オプションの前面メザニン アダプタを選択する

Cisco UCS X410c M7 コンピューティングノードには、次のメザニン カードのいずれかを装着で きる前面メザニン コネクタが 1 つあります。

- 最大 6 台の U.2 NVMe ドライブ用パススルーコントローラ
- 6台の SAS/SATA ドライブ**または**最大 4 台の U.2 NVMe ドライブ用の RAID コントローラ (RAID 0、1、5、10)

### 注:

- Cisco UCS X410c M7 コンピューティングノードは前面メザニン アダプタの有無に かかわらず注文できます。表 *13* [使用可能な前面メザニン](#page-22-1) アダプタを参照してく ださい。
- サーバーごとに選択できる前面メザニン コネクタは1つだけです。

### <span id="page-22-1"></span>表 **13** 使用可能な前面メザニン アダプタ

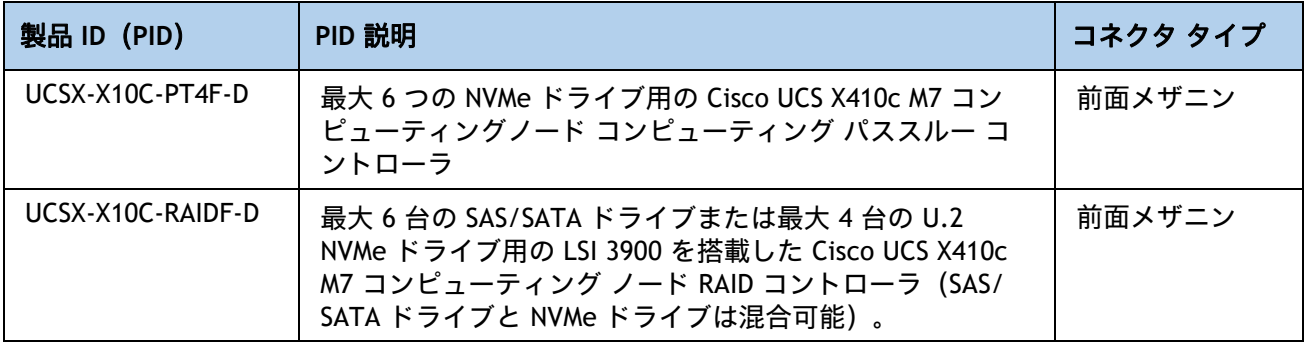

### <span id="page-23-0"></span>ステップ **7** オプションの **GPU PCIe** ノードを選択する

GPU PCIe ノードについては を参照してください[表](#page-23-1) *14*

#### <span id="page-23-1"></span>表 **14 GPU PCIe** ノード**<sup>1</sup>**

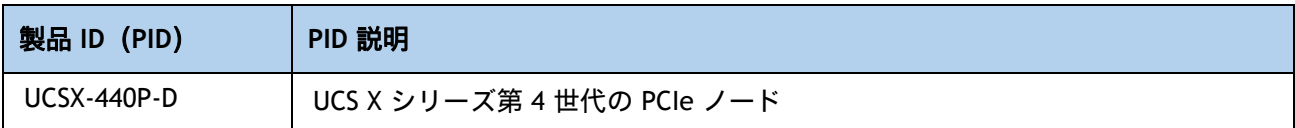

注:

1. 初期出荷後(FCS)利用可能

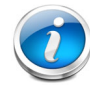

注:UCSX-440P-D を選択した場合は、背面メザニンが必要です。

### <span id="page-24-0"></span>ステップ **8** オプションの **GPU** を選択する

### **GPU** オプションの選択

使用可能な PCIe ノード GPU オプションを [表](#page-24-1) *15* に示します。

### <span id="page-24-1"></span>表 **15 PCIe** ノードでサポートされる利用可能な **PCIe GPU** カード

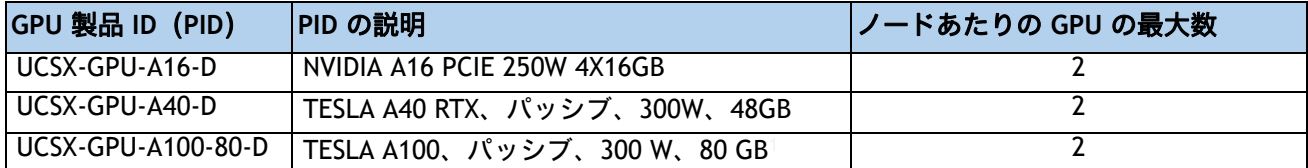

注:

1. X440p PCIe ノード内で、必要な電源ケーブルはライザー カードとともに含まれています。

### <span id="page-25-0"></span>ステップ **9** オプションのドライブを選択する

Cisco UCS X410c M7 コンピューティングノードは、ドライブの有無にかかわらず注文できます。 ドライブオプションは次のとおりです。

- 1~6 個の 2.5 インチ スモール フォーム ファクタ SAS/SATA SSD または PCIe U.2 NVMe ドラ イブ
	- ホットプラグ可能
	- スレッド マウント

[表](#page-25-1) *16* に記載されているサポート対象ドライブのリストからドライブを 1 台または 2 台選択しま す。

#### <span id="page-25-1"></span>表 **16** 使用可能なドライブ オプション

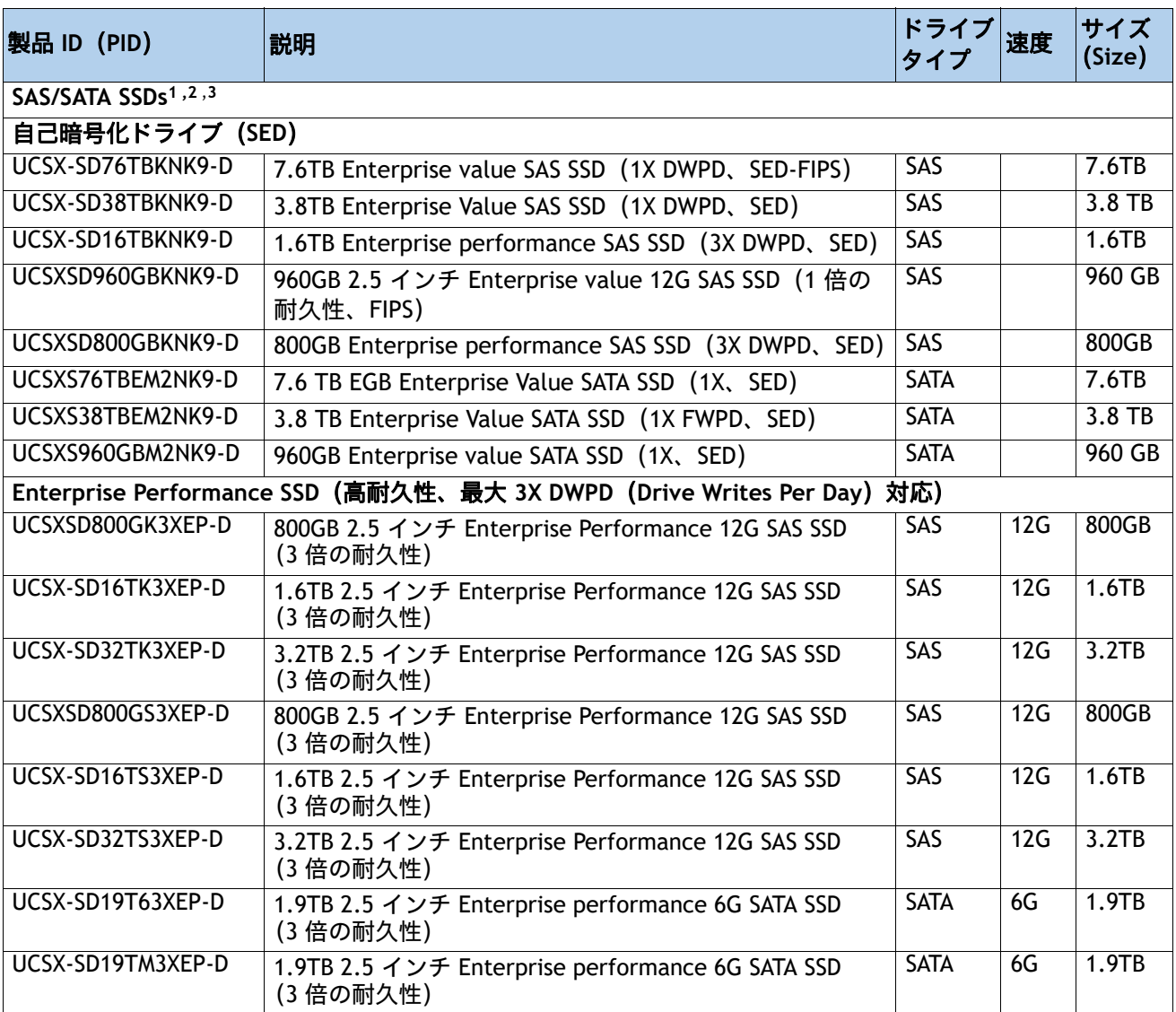

### 表 **16** 使用可能なドライブ オプション (続き)

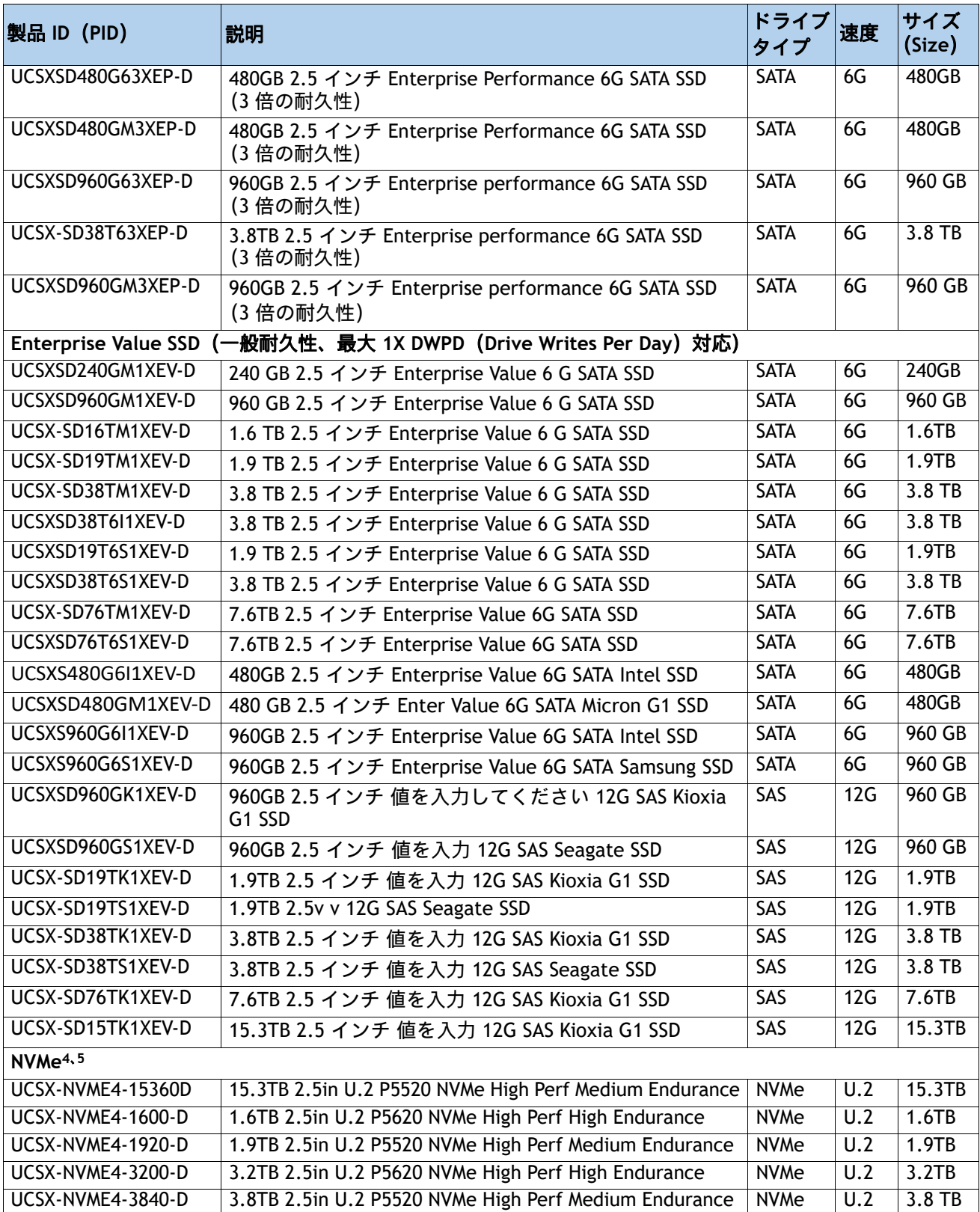

### 表 **16** 使用可能なドライブ オプション (続き)

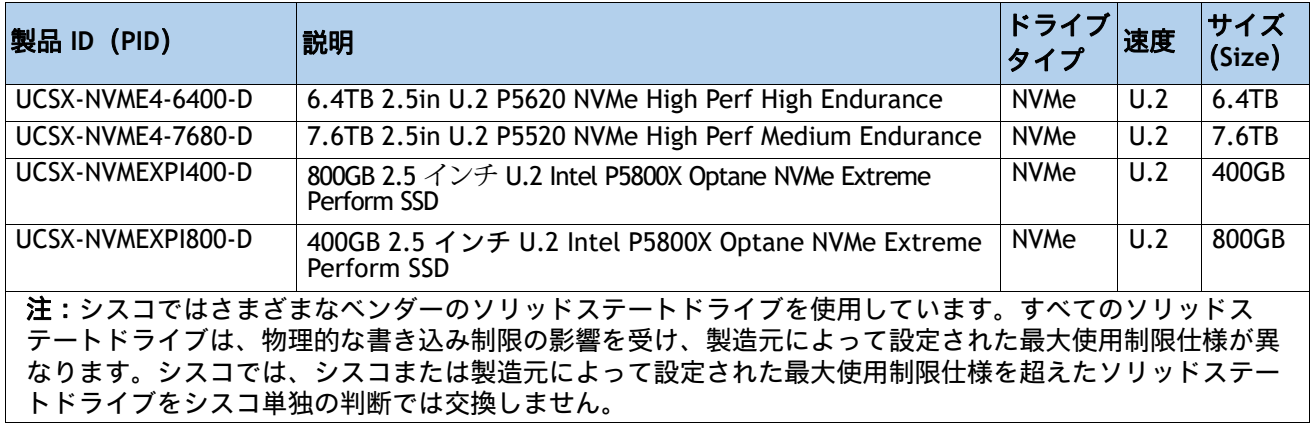

注:

1. SSD ドライブには **UCSX-X10C-RAIDF-D** 前面メザニン アダプタが必要です。

2. SSD ドライブを RAID グループに含める場合は、2 つの同一 SSD をそのグループで使用する必要があります。

3. SSD が JBOD モードになっている場合、ドライブは同一である必要はありません。

4. NVMe ドライブには、**UCSX-X10C-PT4F** パススルーコントローラまたは **UCSX-X10C-RAIDF RAID** コントローラの前 面メザニンが必要です。

5. RAID コントローラでは、最大 4 台の NVMe ドライブを注文できます。

### <span id="page-28-0"></span>ステップ **10 M.2 SATA SSD** と **RAID** コントローラーを注文する

■ **Cisco 6GB/** 秒 **s SATA** ブート最適化 **M.2 RAID** コントローラ(付属):2 つの SATA M.2 ストレージモジュー ルにわたるハードウェア RAID 用のブート最適化 RAID コントローラ(UCSX-M2-HWRD-FPS)。ブート最適 化 RAID コントローラはマザーボードに接続し、M.2 SATA ドライブはブート最適化 RAID コントローラに 接続します。

### 注:

- UCSX-M2-HWRD-FPS はサーバー構成に自動的に含まれます
- UCSX-M2-HWRD-FPS コントローラは RAID 1 および JBOD モードをサポートし、240GB お よび 960GB の M.2 SATA SSD でのみ利用できます。
- Cisco IMM は、ボリュームの設定とコントローラおよび取り付け済みの SATA M.2 のモニタ リングに対応しています。
- ホットプラグの交換はサポートされていません。交換するには、コンピューティングノー ドの電源をオフにする必要があります。
- ブート最適化 RAID コントローラは、VMware、Windows、および Linux オペレーティング システムをサポートします

#### <span id="page-28-2"></span>表 **17** ブート最適化 **RAID** コントローラ(自動的に含まれます)

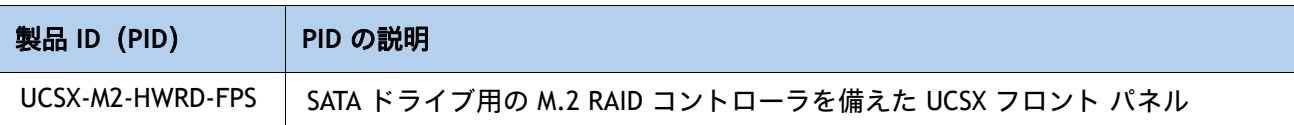

■ **Cisco M.2 SATA SSD** を選択:一致する 1 台か 2 台の M.2 SATA SSD を注文します。このコネクタは、ブー ト用に最適化された RAID コントローラを受け入れます (*[表](#page-28-2) 17 を*参照)。各ブート用に最適化された RAID コントローラは、[表](#page-28-1) *18* に示すように最大 2 台の SATA M.2 SSD に対応できます。

注:

- 各ブート用に最適化された RAID コントローラは、*[表](#page-28-1) 18* に示すように最大 2 台の SATA M.2 SSD に対応できます。ブートに最適化された RAID コントローラがマ ザーボードに接続されます。
- M.2 SATA SSD をブート専用デバイスとして使用することをお勧めします。
- SATA M.2 ドライブは UEFI モードでのみ起動できます。レガシ ブート モードはサ ポートされていません。

#### <span id="page-28-1"></span>表 **18 M.2 SATA SSD**

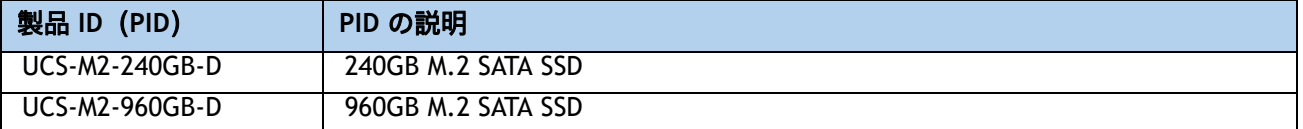

### <span id="page-29-0"></span>ステップ **11** オプションの信頼されたプラットフォーム モジュールを選 択する

トラステッド プラットフォーム モジュール (TPM) は、プラットフォームまたは Cisco UCS X410c M7 コンピューティング ノードの認証に使用されるアーティファクトを安全に保存可能な コンピュータ チップまたはマイクロコントローラです。これらのアーティファクトには、パス ワード、証明書、または暗号キーを収録できます。プラットフォームが信頼性を維持しているこ とを確認するうえで効果的なプラットフォームの尺度の保存でも、TPM を使用できます。すべて の環境で安全なコンピューティングを実現するうえで、認証(プラットフォームがその表明どお りのものであることを証明すること)および立証(プラットフォームが信頼でき、セキュリティ を維持していることを証明するプロセス)は必須の手順です。

### 表 **19** 使用可能な **TPM** オプション

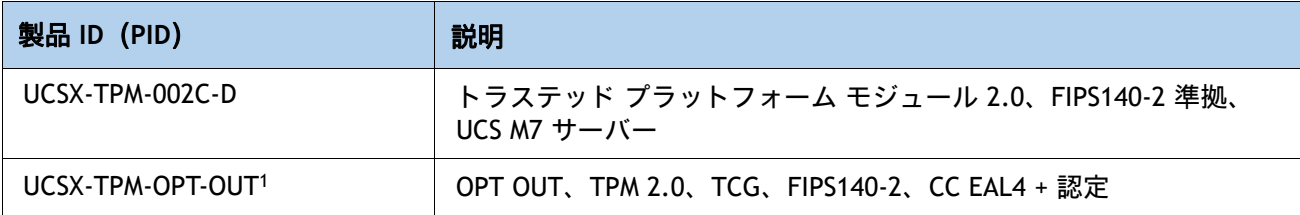

注:

1. ベアメタルまたはゲスト VM の展開には、Microsoft 認定の TPM 2.0 が必要であることに注意してください。TPM 2.0 のオプトアウトにより、Microsoft 認定資格が無効になります。

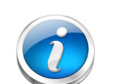

注:

- このシステムで使用される TPM モジュールは、信頼されたコンピューティンググ ループ(TCG)で定義されている TPM v2.0 に準拠しています。
- TPM の取り付けは、工場出荷後にサポートされます。ただし、TPM は一方向ネジ で取り付けられるため、交換、アップグレード、あるいは別のコンピューティング ノードに取り付けたりすることはできません。TPM を搭載した Cisco UCS X410c M7 コンピューティング ノードが返品された場合は、交換用の Cisco UCS X410c M7 コンピューティング ノードを新しい TPM とともに注文する必要があります。Cisco UCS X410c M7 コンピューティング ノードに既存の TPM がない場合、 TPM 2.0 を 取り付けることができます。取り付ける場所と指示については、次の マニュアルを参照してください。

[https://www.cisco.com/content/en/us/td/docs/unified\\_computing/ucs/x/hw/x410](https://www.cisco.com/content/en/us/td/docs/unified_computing/ucs/x/hw/x410c-m7/install/b-cisco-ucs-x410c-m7-install-guide.html) c-m7/install/b-cisco-ucs-x410c-m7-install-guide.html

## <span id="page-30-0"></span>ステップ **12** オペレーティング システムと付加価値ソフトウェアを選択 する

- Cisco ソフトウェア (*[表](#page-30-1) 20*)
- オペレーティング システム ([表](#page-30-2) 21)

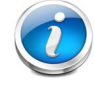

注:オペレーティングシステムのガイダンスについては、https: //ucshcltool.cloudapps.cisco.com/public/ を参照してください[。](https://ucshcltool.cloudapps.cisco.com/public/)

### <span id="page-30-1"></span>表 **20 OEM** ソフトウェア

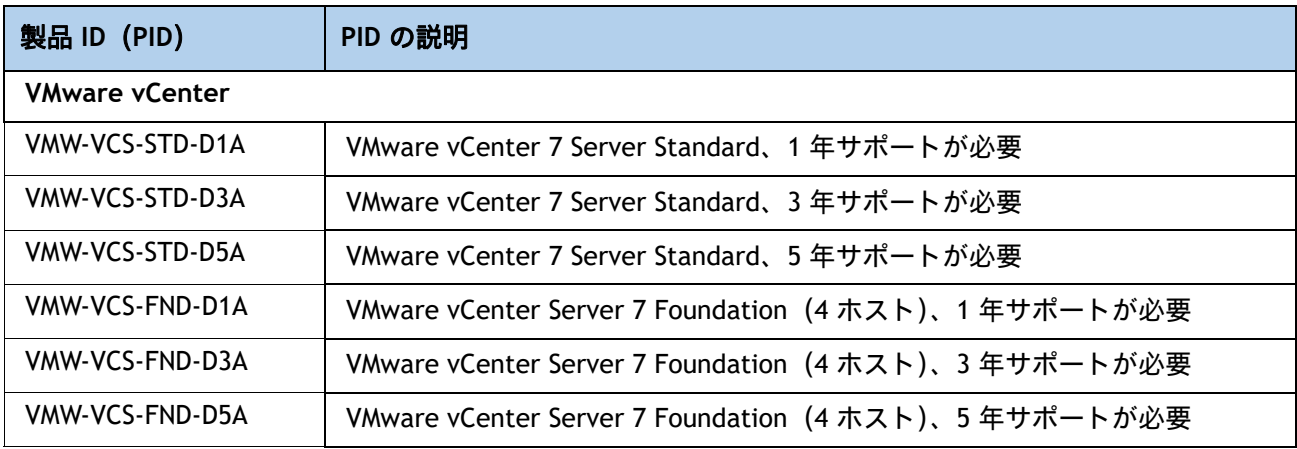

### <span id="page-30-2"></span>表 **21** オペレーティング システム(**Operating System**)

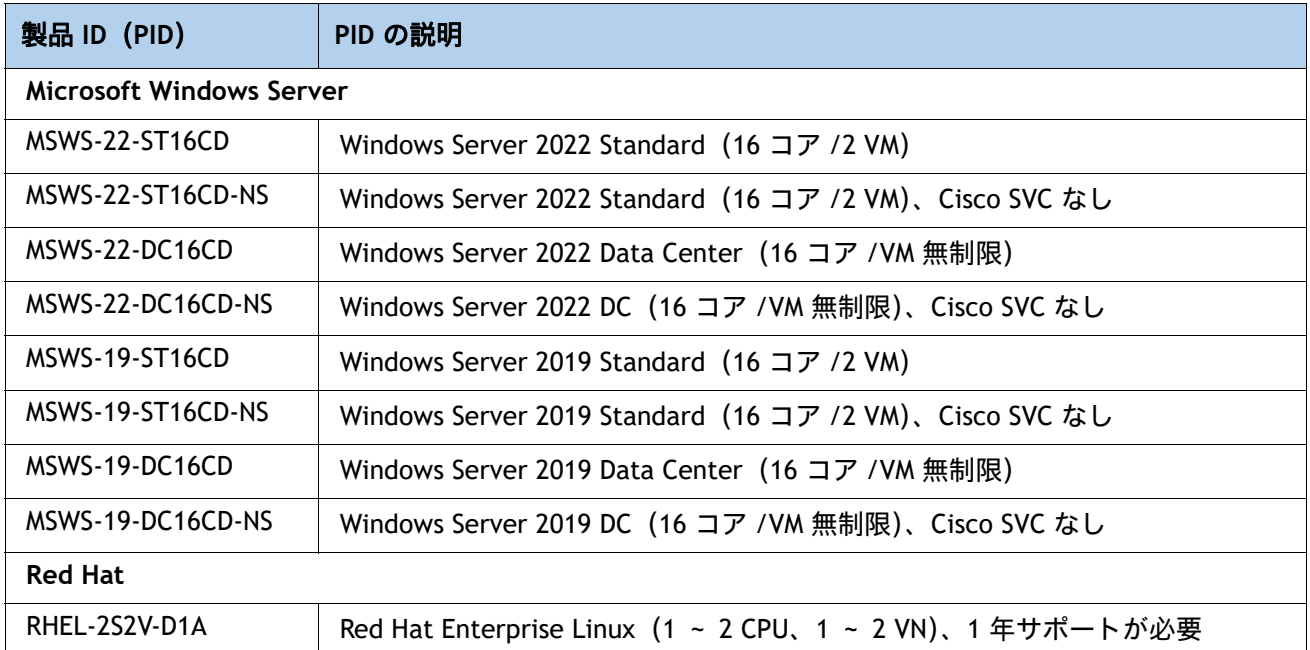

### 表 21 オペレーティング システム (Operating System) *(続き)*

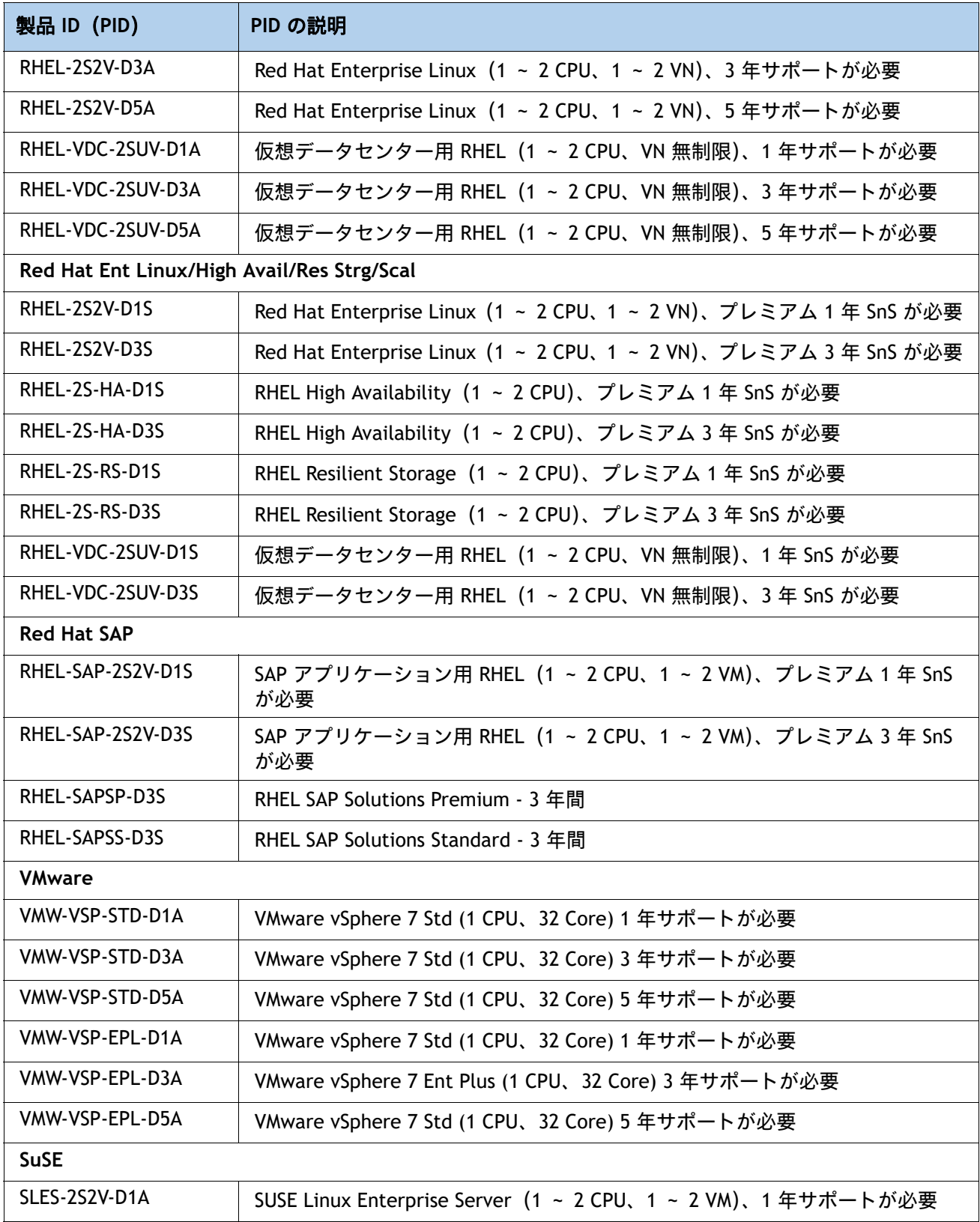

| 製品 ID (PID)       | PID の説明                                                        |
|-------------------|----------------------------------------------------------------|
| SLES-2S2V-D3A     | SUSE Linux Enterprise Server (1 ~ 2 CPU、1 ~ 2 VM)、3 年サポートが必要   |
| SLES-2S2V-D5A     | SUSE Linux Enterprise Server (1 ~ 2 CPU、1 ~ 2 VM)、5 年サポートが必要   |
| SLES-2SUVM-D1A    | SUSE Linux Enterprise Server (1 ~ 2 CPU、VM 無制限) LP、1 年サポートが必要  |
| SLES-2SUVM-D3A    | SUSE Linux Enterprise Server (1 ~ 2 CPU、VM 無制限) LP、3 年サポートが必要  |
| SLES-2SUVM-D5A    | SUSE Linux Enterprise Server (1 ~ 2 CPU、VM 無制限) LP、5 年サポートが必要  |
| SLES-2S-LP-D1A    | SUSE Linux Live Patching アドオン (1 ~ 2 CPU)、1年サポートが必要            |
| SLES-2S-LP-D3A    | SUSE Linux Live Patching アドオン (1 ~ 2 CPU)、3年サポートが必要            |
| SLES-2S2V-D1S     | SUSE Linux Enterprise Server (1 ~ 2 CPU, 1 ~ 2 VM), 優先 1 年 SnS |
| SLES-2S2V-D3S     | SUSE Linux Enterprise Server (1 ~ 2 CPU, 1 ~ 2 VM), 優先 3 年 SnS |
| SLES-2S2V-D5S     | SUSE Linux Enterprise Server (1 ~ 2 CPU, 1 ~ 2 VM), 優先 5 年 SnS |
| SLES-2SUVM-D1S    | SUSE Linux Enterprise Server (1 ~ 2 CPU、VM 無制限) LP、優先 1 年 SnS  |
| SLES-2SUVM-D3S    | SUSE Linux Enterprise Server (1 ~ 2 CPU、VM 無制限) LP、優先 3 年 SnS  |
| SLES-2SUVM-D5S    | SUSE Linux Enterprise Server (1 ~ 2 CPU、VM 無制限) LP、優先 5 年 SnS  |
| SLES-2S-HA-D1S    | SUSE Linux 高可用性拡張 1 ~ 2 CPU)、1 年 SnS                           |
| SLES-2S-HA-D3S    | SUSE Linux 高可用性拡張 (1 ~ 2 CPU)、3 年 SnS                          |
| SLES-2S-HA-D5S    | SUSE Linux 高可用性拡張 (1 ~ 2 CPU)、5 年 SnS                          |
| SLES-2S-GC-D1S    | SUSE Linux HA 対応 Geo クラスタリング (1 ~ 2 CPU)、1 年 SnS               |
| SLES-2S-GC-D3S    | SUSE Linux HA 対応 Geo クラスタリング (1 ~ 2 CPU)、3 年 SnS               |
| SLES-2S-GC-D5S    | SUSE Linux HA 対応 Geo クラスタリング (1 ~ 2 CPU)、5年 SnS                |
| SLES-2S-LP-D1S    | SUSE Linux Live パッチ アドオン (1 ~ 2 CPU)、1年 SnS が必要                |
| SLES-2S-LP-D3S    | SUSE Linux Live パッチ アドオン (1 ~ 2 CPU)、3年 SnS が必要                |
| SLES および SAP      |                                                                |
| SLES-SAP-2S2V-D1S | SAP アプリケーション用 SLES (1 ~ 2 CPU、1 ~ 2 VM)、優先 1 年 SnS             |
| SLES-SAP-2S2V-D3S | SAP アプリケーション用 SLES (1 ~ 2 CPU、1 ~ 2 VM)、優先 3 年 SnS             |
| SLES-SAP-2S2V-D5S | SAP アプリケーション用 SLES (1 ~ 2 CPU、1 ~ 2 VM)、優先 5 年 SnS             |
| SLES-SAP-2S2V-D1A | HA 付き SAP アプリケーション用 SLES(1 ~ 2 CPU、1 ~ 2 VM)、1 年サポート<br>が必要    |
| SLES-SAP-2S2V-D3A | HA 付き SAP アプリケーション用 SLES (1 ~ 2 CPU、1 ~ 2 VM)、3 年サポート<br>が必要   |
| SLES-SAP-2S2V-D5A | HA 付き SAP アプリケーション用 SLES(1 ~ 2 CPU、1 ~ 2 VM)、5 年サポート<br>が必要    |

表 21 オペレーティング システム (Operating System) *(続き)* 

### <span id="page-33-0"></span>ステップ **13** オプションのオペレーティング システム メディア キット を選択する

オプションのオペレーティング システム メディアを [表](#page-33-1) *22* から選択します。

### <span id="page-33-1"></span>表 **22 OS** メディア

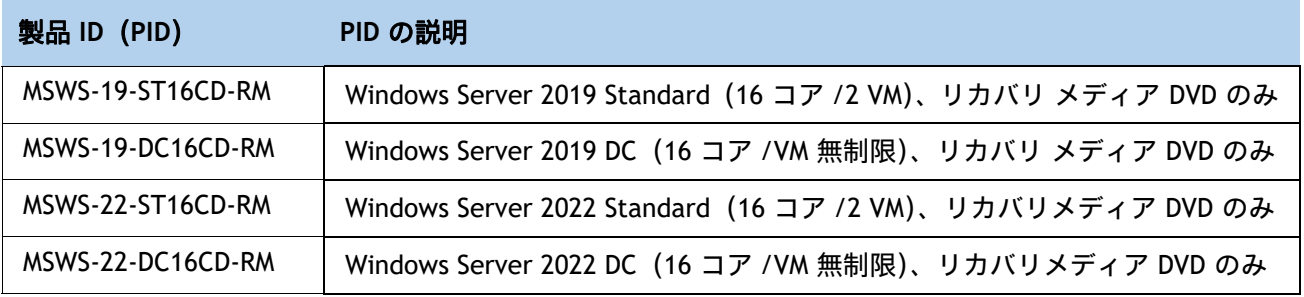

<span id="page-34-0"></span>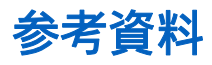

### <span id="page-34-1"></span>簡易ブロック図

[図](#page-34-2) *7* に、Cisco UCS X410c M7 コンピューティング ノード システムボードの簡略ブロック図を示します。

<span id="page-34-2"></span>図 **7 Cisco UCS X410c M7** コンピューティング ノードの簡易ブロック図(ドライブを装備した **IFM 25G**)

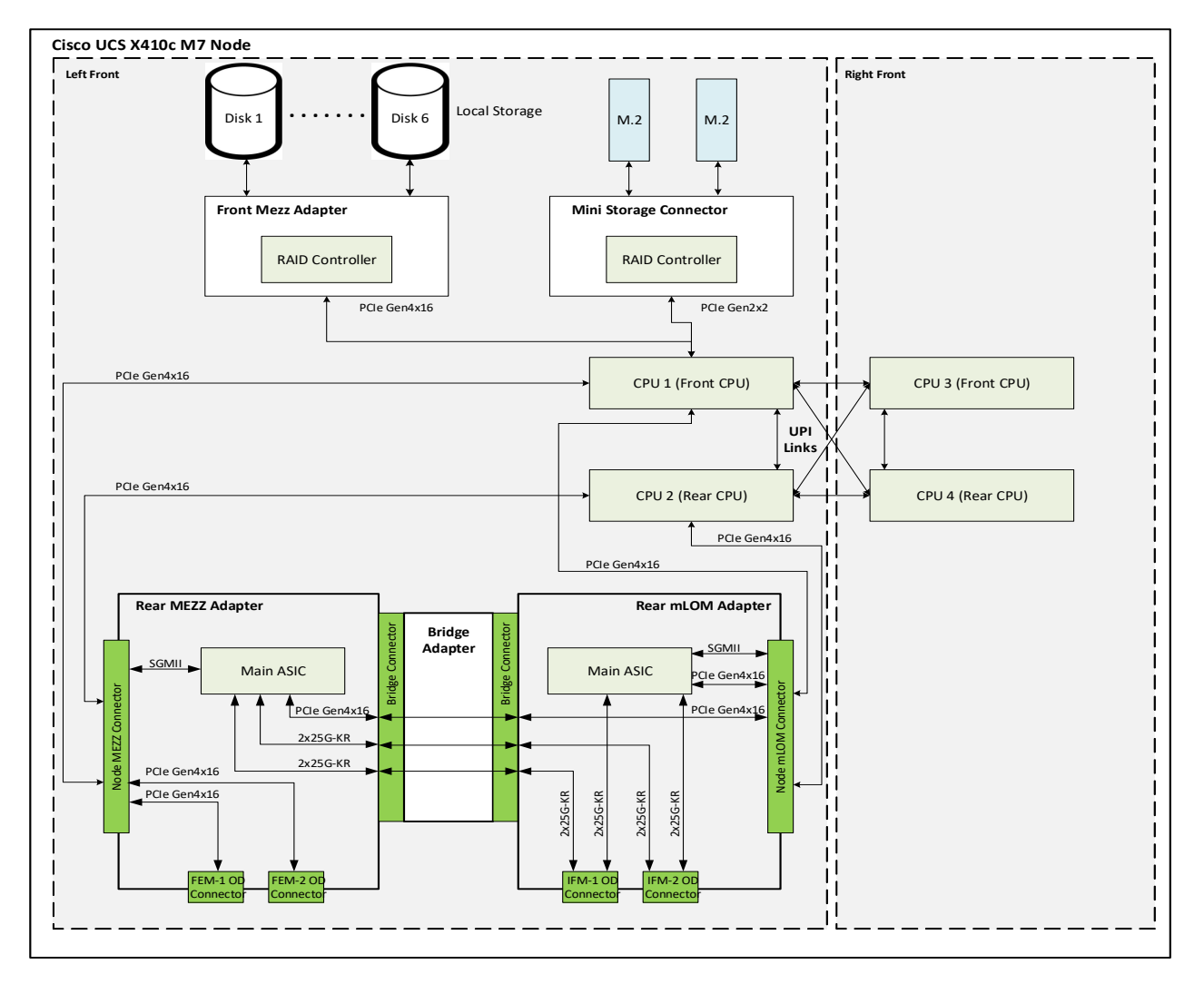

図 **8 Cisco UCS X410c M7** コンピューティング ノードの簡易ブロック図(ドライブを装備した **IFM 100G** )

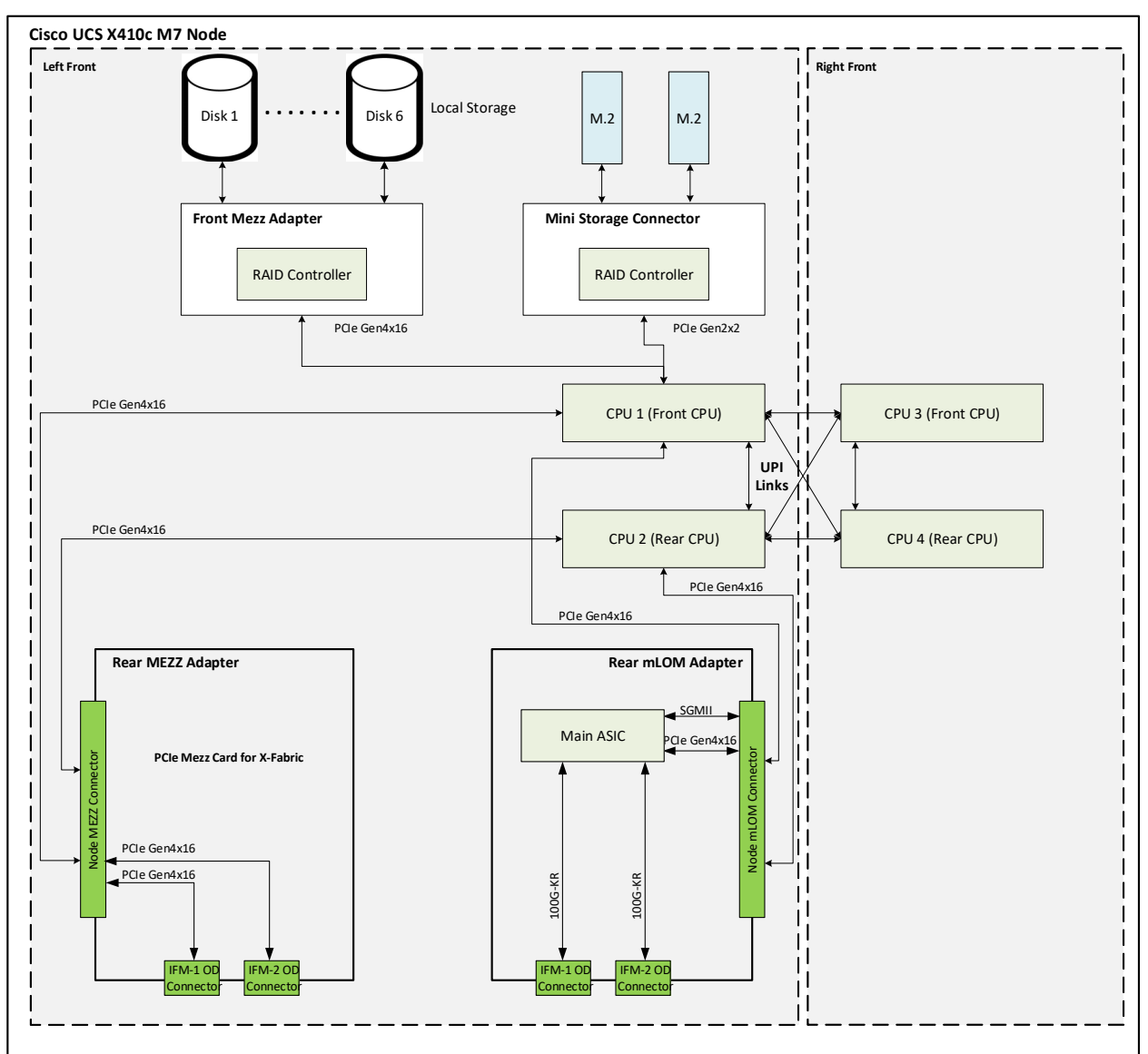

### <span id="page-36-0"></span>システム ボード

<span id="page-36-1"></span>[図](#page-36-1) *9* に、Cisco UCS X410c M7 コンピューティング ノード システムボードの上面図を示します。 図 **9 Cisco UCS X410c M7** コンピューティング ノード システムボード

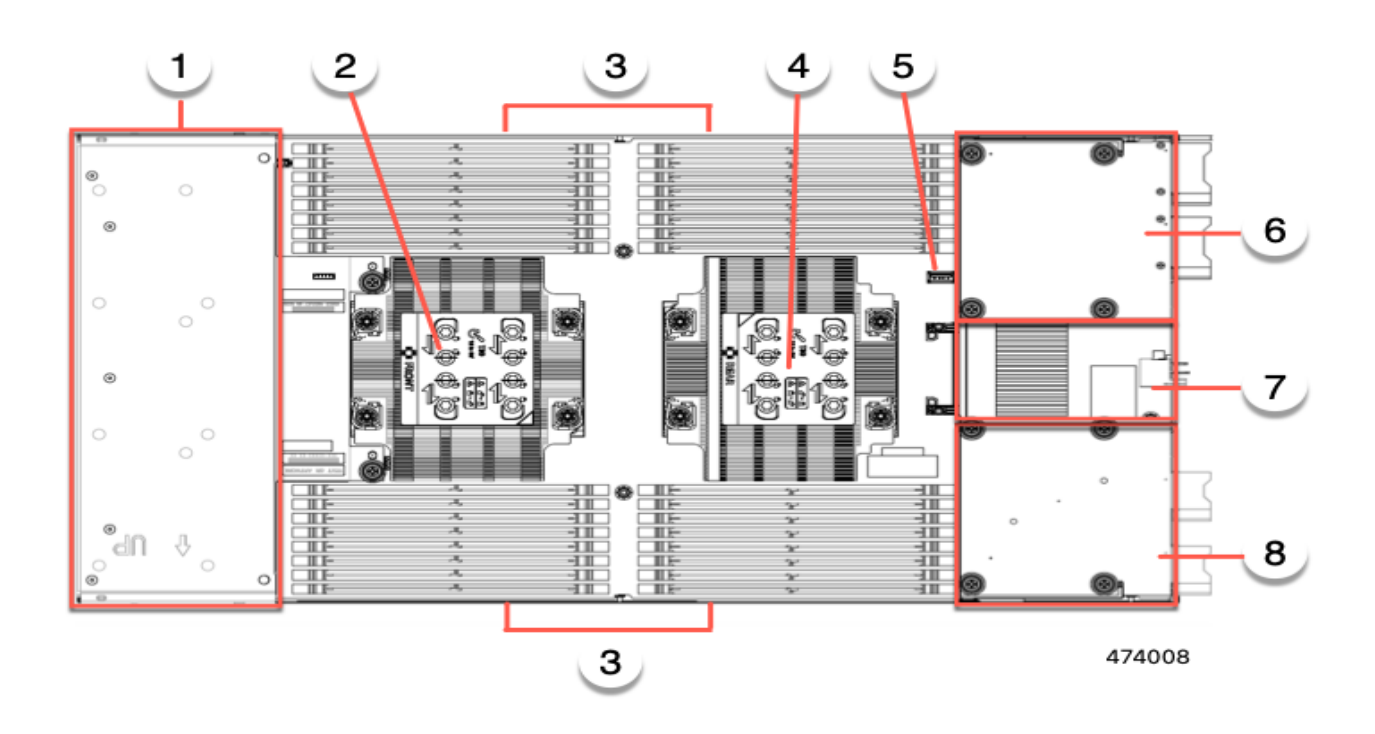

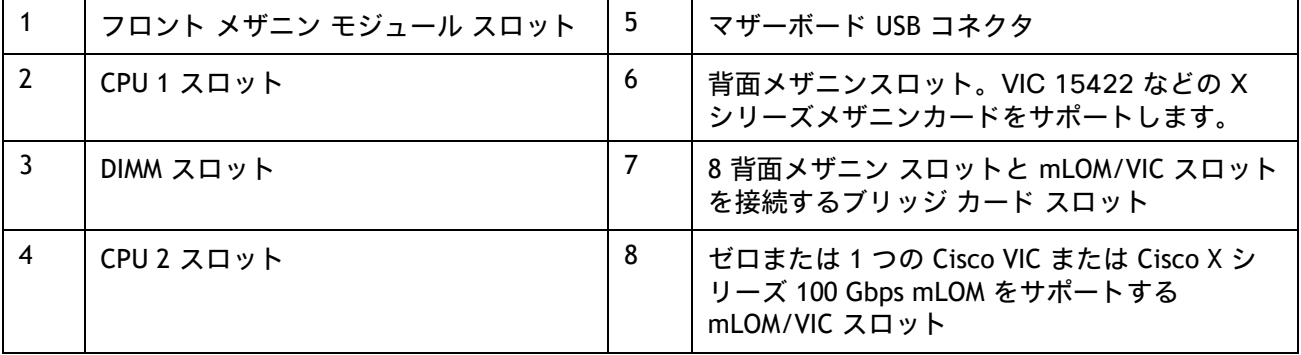

取り付け手順については、「**Cisco UCS X410c M7** コンピューティング ノードの取り付けガイド」 を参照してください。

# <span id="page-37-0"></span>**CPU** のアップグレードまたは交換

注:CPU を保守する前に、次の手順を実行します。

- デコミッションしてから、コンピューティング ノードの電源をオフにします。
- Cisco UCS X410c M7 コンピューティング ノードをシャーシから引き出します。
- 上部カバーを取り外します。

### 既存の **CPU** を交換するには、次の手順を実行します。

#### **(1)** 手順で使用可能な次のツールと資材を用意します。

- T-30 トルクス ドライバ(交換用 CPU に同梱されています)。
- #1 マイナス ドライバ(交換用 CPU に同梱されています)。
- CPU アセンブリ ツール(交換用 CPU に同梱されています)。Cisco PID UCSX-CPUAT= として 別途注文できます。
- ヒートシンク クリーニング キット:交換用 CPU に付属しています。Cisco PID UCSX-HSCK= として別途選択できます。
- サーマル インターフェイス マテリアル(TIM):交換用 CPU に付属しているシリンジ。 「Cisco PID UCSX-CPU-TIM=」として個別に発注できます。
- **(2)** [使用可能な](#page-9-1) *CPU* ページ *10* から適切な交換用 **CPU** を発注します。

『**Cisco UCS X410c M7** コンピューティング ノード設置 **/** サービス ノート』 (**https://www.cisco.com/content/en/us/td/docs/unified\_computing/ucs/x/hw/x410c-m7/ins tall/b-cisco-ucs-x410c-m7-install-guide.html**)に記載されている手順に従って、**CPU** とヒート シンクを慎重に取り外してから交換します。

**(3)** というメッセージが表示されます。

新しい **CPU** を追加するには、次の手順を実行します。

- **(1)** 手順で使用可能な次のツールと資材を用意します。
	- T-30 トルクスドライバ(新しい CPU に同梱されています)。
	- #1 マイナス ドライバ(新しい CPU に同梱されています)。
	- CPU アセンブリ ツール:新しい CPU に同梱されています。「Cisco PID UCSX-CPUAT=」と して個別に発注できます。
	- サーマル インターフェイス マテリアル(TIM)(交換用 CPU に同梱されているシリンジ)。 「Cisco PID UCSX-CPU-TIM=」として個別に発注できます。
- **(2)** 表 *4*(*10*[ページ\)](#page-9-1)から適切な新しい **CPU** を注文します。

**(3)** 新しい **CPU** ごとにヒートシンクを **1** つ発注します。前面 **CPU** ソケットの場合は「**PID UCSX-C-M7-HS-F=**」、リア **CPU** ソケットの場合は「**PID UCSX-C-M6-HS-R=**」を発注します。

『**Cisco UCS X410c M7** コンピューティング ノード設置 **/** サービス ノート』 (**https://www.cisco.com/content/en/us/td/docs/unified\_computing/ucs/x/hw/x410c-m7/ins tall/b-cisco-ucs-x410c-m7-install-guide.html**)に記載されている手順に従って、**CPU** とヒート シンクを慎重に設置します。

# <span id="page-38-0"></span>メモリのアップグレードまたは交換

注:DIMM または PMEM を保守する前に、次を行います。

- デコミッションしてから、コンピューティング ノードの電源をオフにします。
- Cisco UCS X410c M7 コンピューティング ノードをシャーシから引き出します。
- 上部カバーを取り外します。

**DIMM** や **PMem** を追加または交換するには、次の手順を実行します。

**DIMM** や **PMem** を追加または交換するには、次の手順を実行します。

ステップ 1 両側の DIMM コネクタ ラッチを開きます。

ステップ 2 カチッという音がするまで、DIMM の両端を均等にスロットに押し込みます。

注:DIMM のノッチがスロットに合っていることを確認します。ノッチが合っていないと、DIMM またはスロット、あるいはその両方が破損するおそれがあります。

ステップ 3 DIMM コネクタ ラッチを内側に少し押して、ラッチを完全にかけます。

ステップ 4 すべてのスロットに DIMM または DIMM ブランクを装着します。スロットを空にする ことはできません。

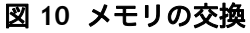

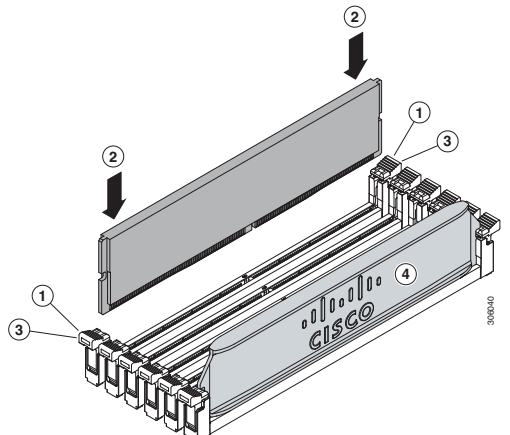

DIMM の交換またはアップグレードの詳細については[、](https://www.cisco.com/content/en/us/td/docs/unified_computing/ucs/x)

**[https://www.cisco.com/content/en/us/td/docs/unified\\_computing/ucs/x](https://www.cisco.com/content/en/us/td/docs/unified_computing/ucs/x)** にある 「**Cisco UCS X410c M7** コンピューティング ノード インストールおよびサービス ノート」を参照してください

# <span id="page-39-0"></span>技術仕様

<span id="page-39-1"></span>寸法と重量

### 表 **23 Cisco UCS X410c M7** コンピューティング ノードの寸法と重量

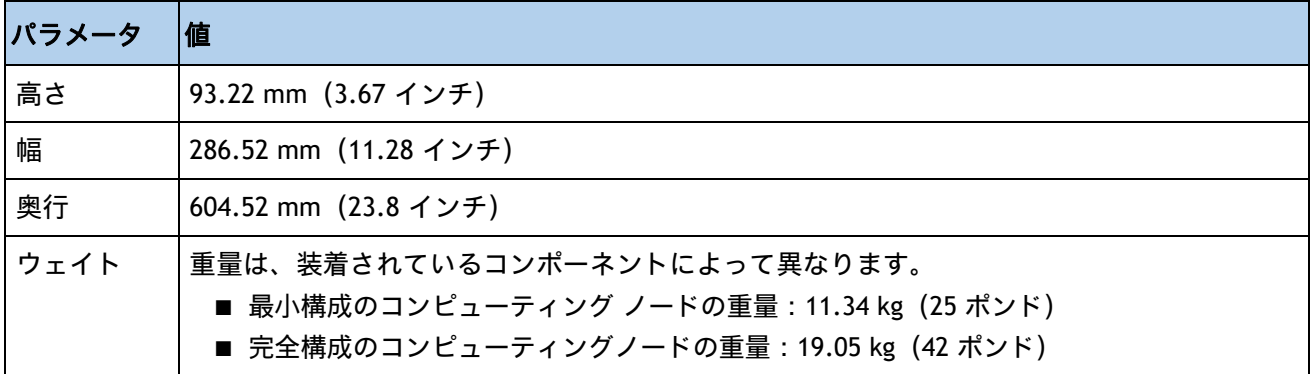

### <span id="page-39-2"></span>環境仕様

### 表 **24 Cisco UCS X410c M7** コンピューティング ノード環境仕様

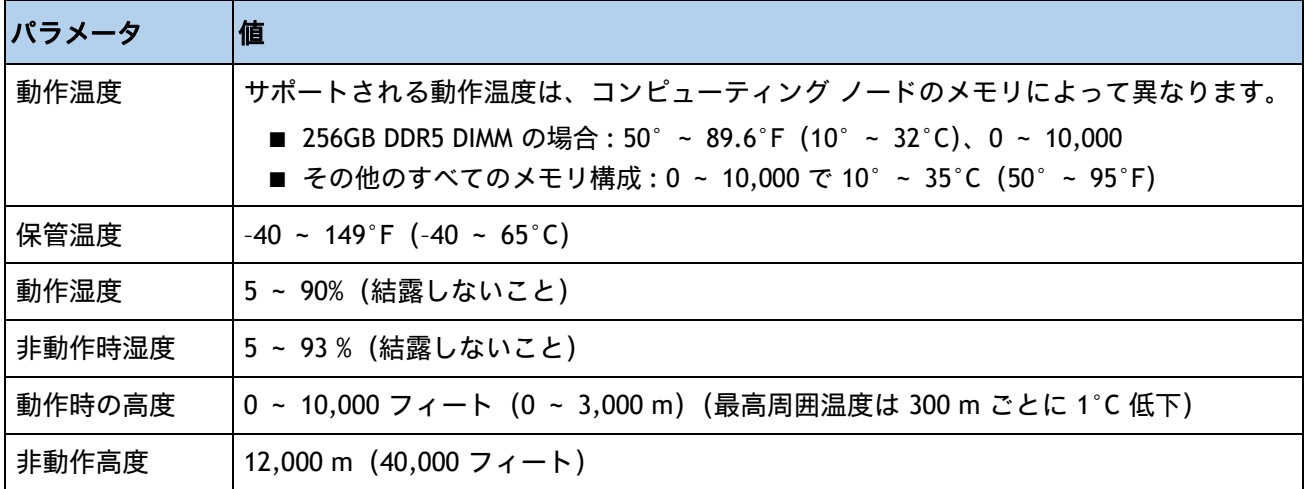

構成固有の電力仕様については、次のページにある Cisco UCS Power Calculator を使用してください。

**<http://ucspowercalc.cisco.com>** [ 英語 ]

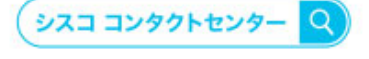

自社導入をご検討されているお客様へのお問い合わせ窓口です。 製品に関して | サービスに関して | 各種キャンペーンに関して | お見積依頼 | 一般的なご質問 お問い合わせ先 お電話での問い合わせ 平日 9:00 - 17:00

0120-092-255

お問い合わせウェブフォーム cisco.com/jp/go/vdc\_callback

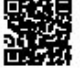

@2022 Cisco Systems, Inc. All rights reserved.

wzzzz Cisco systems, inc. Au regits reserved.<br>Cisco, Cisco Systems, およびCisco Systemsロゴは, Cisco Systems, Inc. またはその関連会社の米国およびその他の一定の国における商標登録または商標です,<br>本書類またはウェブサイトに掲載されているその他の商標はそれぞれの権利者の財産です, 「パートナー」または「partner」という用語の使用はC

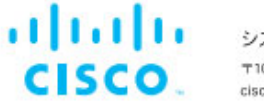

シスコシステムズ合同会社 〒107-6227 東京都港区赤坂9-7-1 ミッドタウン・タワー cisco.com/jp